## UNIVERSIDAD TECNOLÓGICA DE BOLÍVAR FACULTAD DE INGENIERÍAS

Título: Estimación de Parámetros Cinemáticos Usando Fotogrametría de Corto Alcance para Aplicaciones en Deporte.

Autor: Luz Alejandra Magre Colorado

Jurado

Jurado

Director:

Cartagena de Indias, Julio de 2015

## Estimación de Parámetros Cinemáticos Usando Fotogrametría de Corto Alcance para Aplicaciones en Deporte

#### Luz Alejandra Magre Colorado

Director: Juan Carlos Martínez Santos Co-directora: Sonia Helena Contreras Ortíz

Universidad Tecnológica de Bolívar Facultad de Ingenierías Programa de Ingeniería Mecatrónica Cartagena de Indias, D. T. y C.

Julio de 2015

## Estimación de Parámetros Cinemáticos Usando Fotogrametría de Corto Alcance para Aplicaciones en Deporte.

#### Luz Alejandra Magre Colorado

Trabajo de grado para optar al título de

#### Ingeniera Mecatrónica

Director: Juan Carlos Martínez Santos Co-directora: Sonia Helena Contreras Ortíz

Universidad Tecnológica de Bolívar Facultad de Ingenierías Cartagena de Indias, D. T. y C.

Julio de 2015

### Resumen

En este trabajo se desarrolla un sistema hardware / software de bajo costo para hacer el seguimiento del movimiento de una persona realizando ejercicios de levantamiento de pesas. Para lograr esto, se acudió al uso de la fotogrametría. El objetivo de este trabajo fue reducir costos a los entrenadores y atletas dedicados a este deporte a la hora de analizar el rendimiento del deportista y que de esta manera se eviten lesiones o accidentes. En la construcción del sistema se empleó una webcam "QHM495LM Web Camera" como hardware principal y se utilizó Processing 2.2.1 junto con OpenCV. Se creó el software que extrae la posición, la velocidad y la aceleración de la barra a lo largo del desarrollo del ejercicio. As´ı mismo, en el documento se muestran las características detalladas del sistema, tanto su software como el hardware y los respectivos resultados en un escenario controlado. Los resultados preliminares muestran que el sistema diseñado es capaz de determinar las medidas de posición, velocidad y aceleración con un porcentaje de error no mayor a  $10\%$ .

Palabras clave: Fotogrametría, Halterofilia, Webcam, OpenCV, Processing, Rastreo.

### Abstract

This project develops a low-cost hardware/software system to track the movement of a person performing weightlifting. To make this possible, we used photogrammetry. The objective of this work was to reduce the costs to the trainers and athletes dedicated to this sport when it comes to analyze the performance of the sportsman and avoid injuries or accidents. In the construction of the system a webcam is used as the main Hardware and Processing 2.2.1 with the OpenCV library. The Software that extracts the position, velocity and acceleration measurements of the bar along the course of the exercise was created. Likewise, detailed characteristics of the system, both Hardware and Software, with their results in a controlled setting are shown in the document. The preliminary results show that the system is able to determine the position, velocity and acceleration measurements with an error percentage less than 10%.

Keywords: Photogrammetry, Weightlifting, Webcam, OpenCV, Processing, Tracking.

### Agradecimientos

Agradezco a mis padres Adela y Alexandre por su apoyo incondicional durante toda mi carrera. A mis hermanos Montse y Alex por su paciencia y sus particulares formas de ayudarme cuando lo necesitaba. A mis abuelos Santiago y Delia, por apoyarme y escucharme aunque no supieran exactamente qué estaba haciendo en mis proyectos. Gracias a toda mi familia por creer siempre en mí. Esto solo es el principio.

A todos mis profesores de que una u otra manera aportaron a mi formación profesional y personal durante estos años de carrera.

A mi asesor Juan Carlos Mart´ınez y a Sonia Contreras por toda la ayuda al realizar este trabajo, su apoyo y su paciencia en el desarrollo del mismo.

Y por último, a mi primer apoyo, Dios.

Muchísimas gracias a todos, porque todos han sido parte fundamental para convertirme en la persona que soy ahora.

## Contents

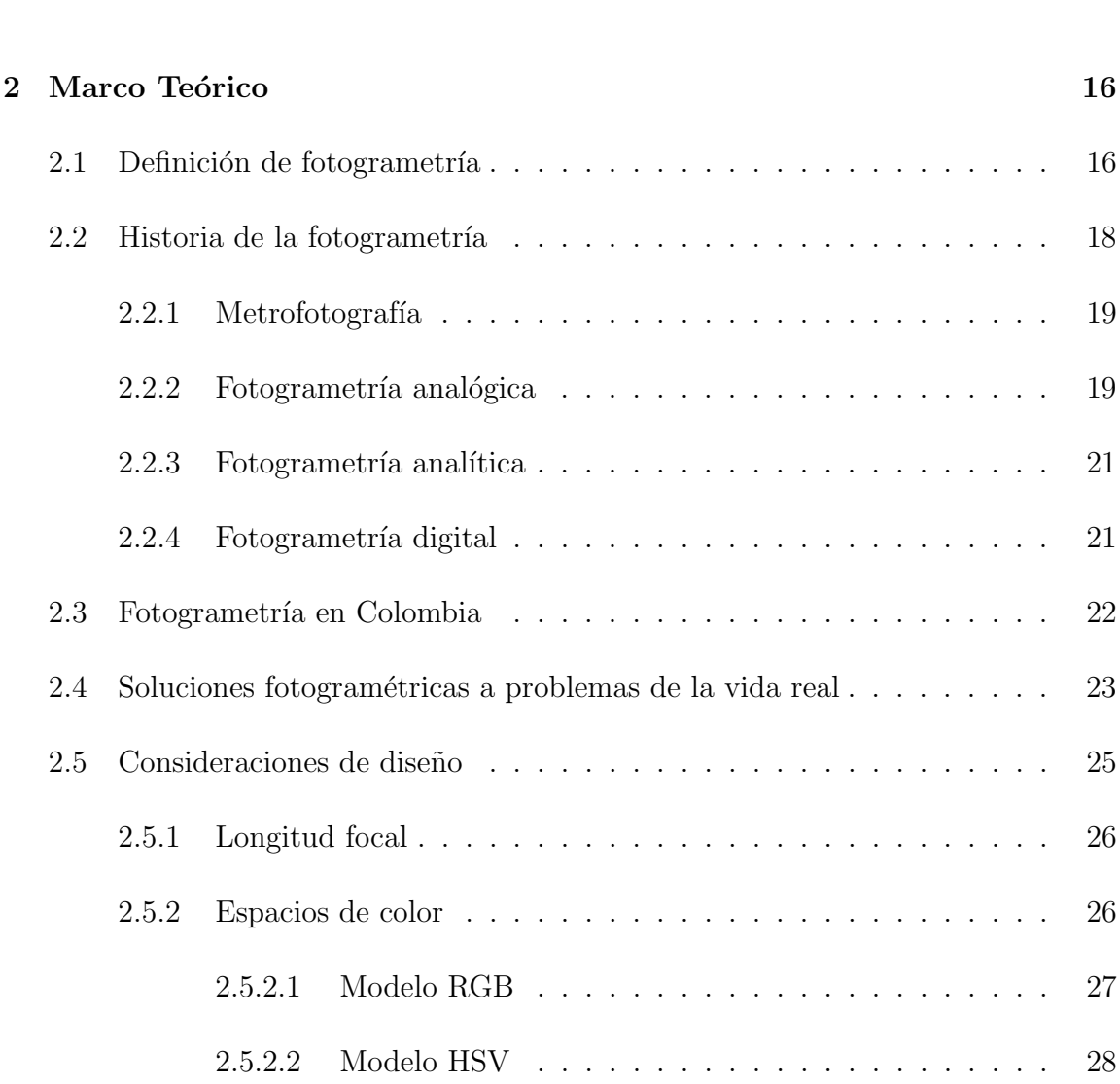

1 Introducción 13

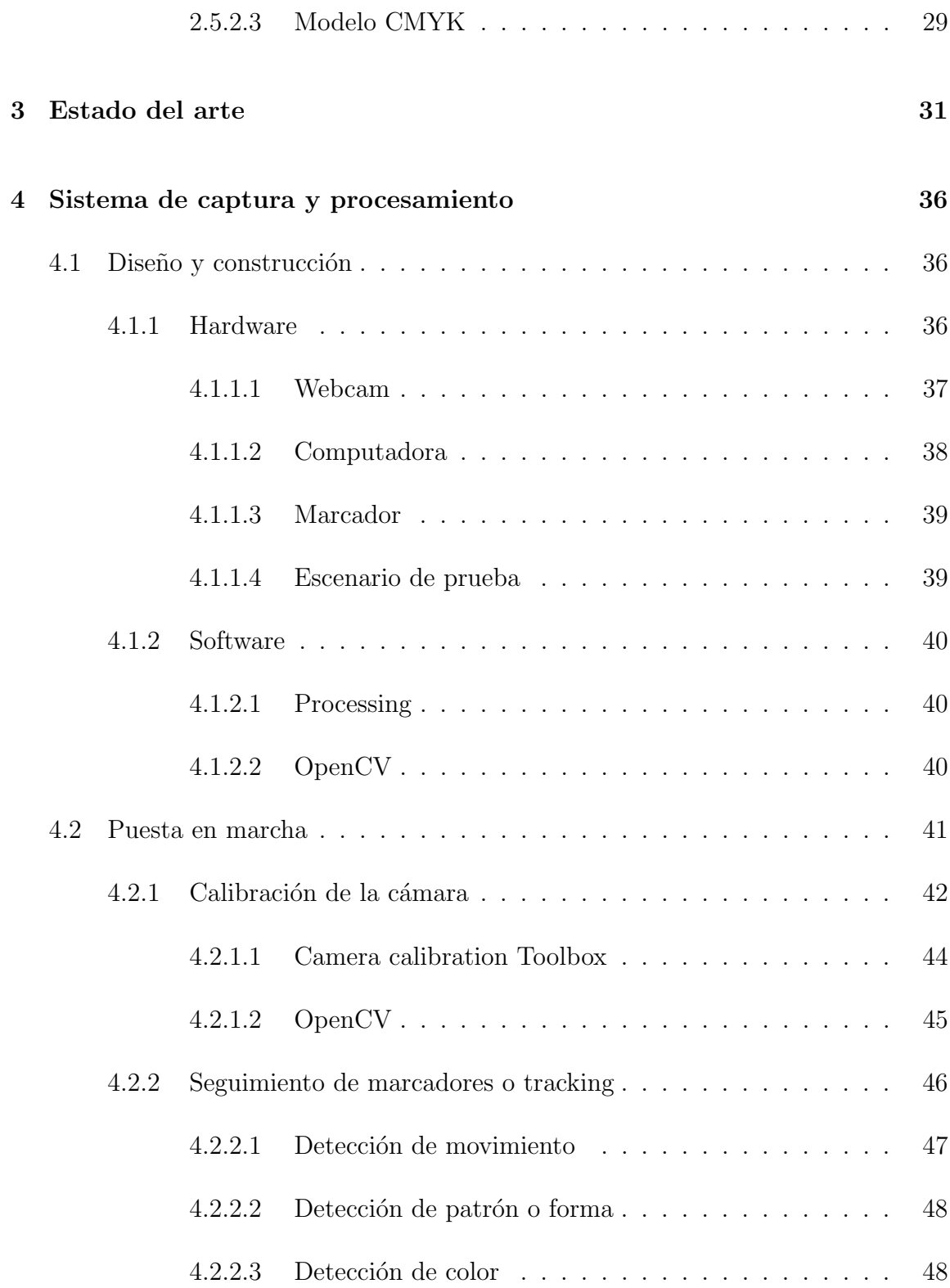

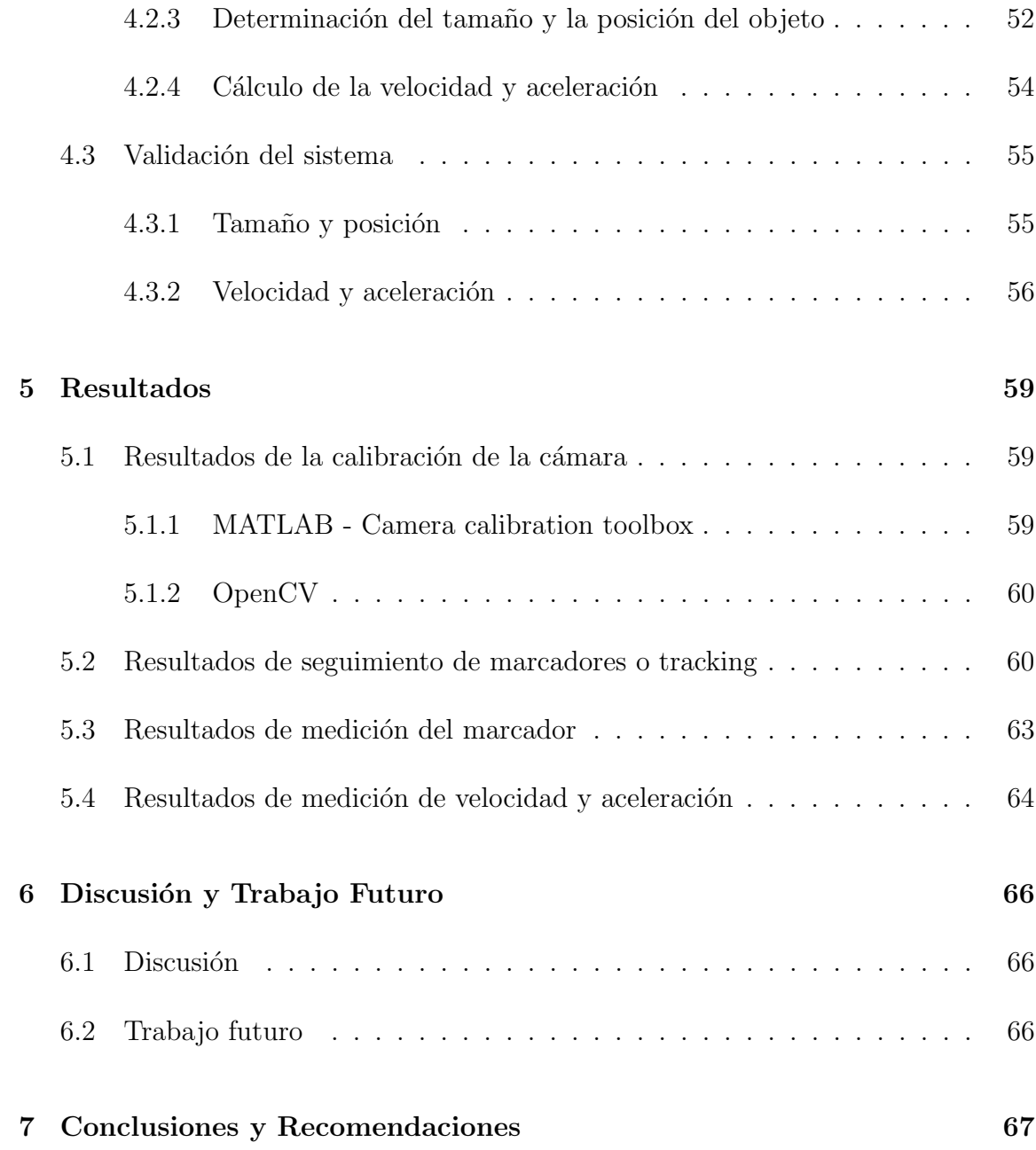

# Lista de Figuras

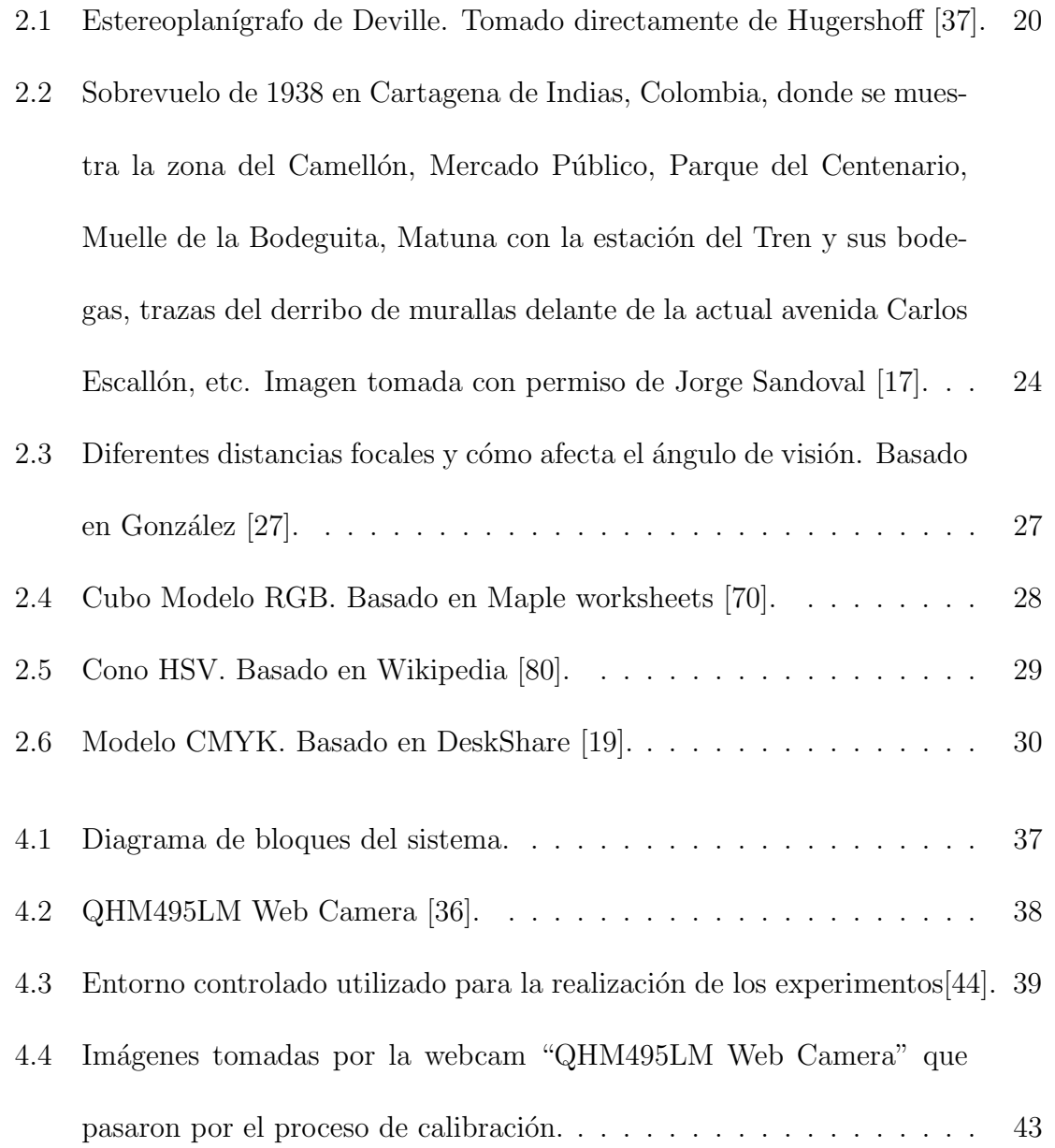

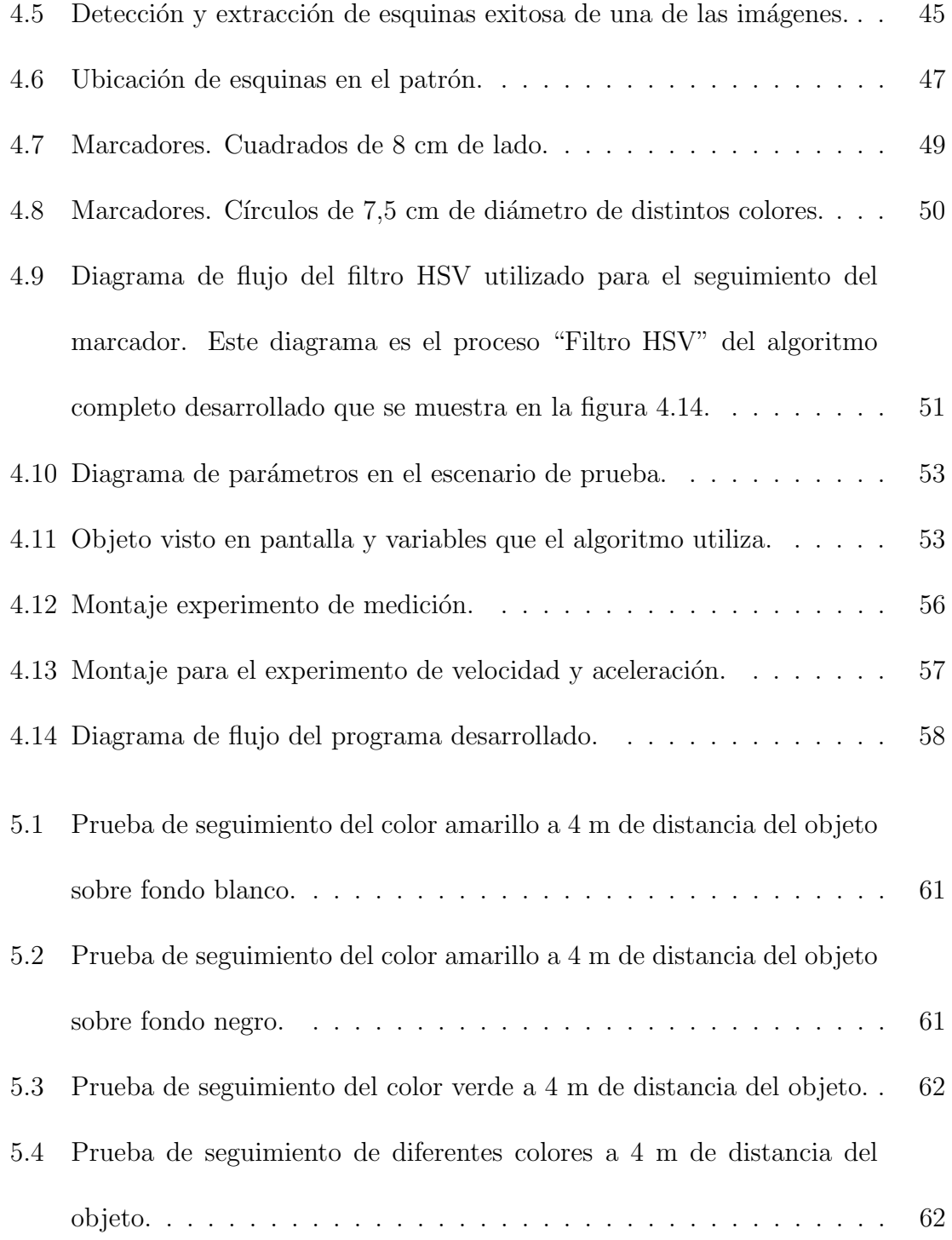

## Lista de Tablas

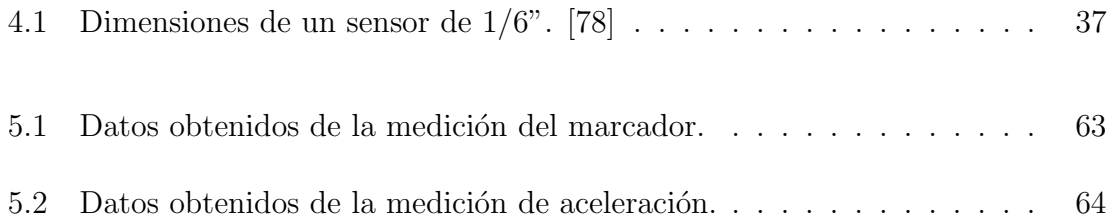

## <span id="page-12-0"></span>Capítulo 1. Introducción

En cualquier deporte, la biomecánica juega un papel muy importante en el mejoramiento del desempeño de cada individuo que lo practica. Los entrenadores, sin darse cuenta, han desarrollado empíricamente la habilidad de determinar si el movimiento del atleta es el más adecuado y qué le conviene al atleta al diseñar su rutina de entrenamiento, pero la mayoría de ellos no ve necesaria la adquisición e interpretación de datos numéricos para la comprensión del deporte que ellos viven y experimentan cada d´ıa. Al pensar de esta manera, niegan la posibilidad de realizar un seguimiento eficaz a lo que está haciendo el deportista e incluso evitar posibles lesiones por algo que el ojo humano, aunque entrenado, no pudo ver. Se utilizan diversas técnicas para que los análisis de movimiento sean más sencillos de entender e interpretar.

El levantamiento de pesas, además de ser un deporte olímpico, es un ejercicio ampliamente utilizado como entrenamiento y rehabilitación física para mejorar el rendimiento de los músculos y articulaciones utilizados para este ejercicio. Por esto, los entrenadores necesitan la información para analizar con mayor precisión el desempeño del deportista y medir su desempeño. De esta manera se puede tener un mayor entendimiento de los movimientos del cuerpo utilizando herramientas como la

#### biomecánica.

El trabajo que se presenta en estas p´aginas, tiene como objetivo, que tanto los entrenadores de atletas dedicados a la halterofilia como fisioterapeutas que usen este deporte como parte de su programa de rehabilitación, observen con detenimiento y localicen los aspectos a mejorar de la persona realizando el ejercicio. La meta de este proyecto se concentra en crear un sistema de bajo costo y que no sea invasivo para la persona, con el cual se puedan hallar la posición y las variables de movimiento realizados por la haltera durante la ejecución del levantamiento. Esto es de gran ayuda para aquellas personas que quieren estudiar este tipo de movimiento, pero que no cuentan con equipos sofisticados o capacidad para obtener una licencia de un Software que pueda analizar esto. As´ı mismo, atletas con gran potencial en este deporte, pero sin muchos recursos pueden tener un entrenamiento mejor guiado, permitiendo que sus habilidades sean llevadas al máximo sin necesidad de un laboratorio con equipo muy sofisticado y aparatos que puedan influir en el movimiento del deportista. En este documento, se presenta una base de conocimientos b´asicos a tener en cuenta para desarrollar este sistema.

En las diferentes secciones se expondrán conocimientos necesarios para el proyecto, el desarrollo del mismo y los resultados obtenidos en sus pruebas experimentales. En el marco teórico, se explican conceptos como la fotogrametría, sus aplicaciones, cómo esta técnica ha resuelto problemas en diferentes campos científicos y se realiza un resumen de la historia de la fotogrametría, con el fin de ilustrar sobre todos los avances tecnológicos por los que se ha pasado hasta ahora y cómo ha evolucionado. En el estado del arte, se describirán otros sistemas de análisis de movimiento aplicados a difer-entes deportes, pero aplicando el método de la fotogrametría [\[29,](#page-69-3) [8,](#page-67-0) [48,](#page-70-1) [49,](#page-70-2) [46,](#page-70-3) [47,](#page-70-4) [45\]](#page-70-5) o el uso de sensores para la recolecci´on de datos [\[73\]](#page-72-1). Se describen softwares tales como: Kinescán [\[54\]](#page-71-0), Kinovea [\[41\]](#page-70-6), Dinascán [\[16\]](#page-68-2), BiomSoft [\[25\]](#page-68-3).

También se definirán las consideraciones del diseño del sistema presentado para que as´ı el lector comprenda m´as adelante las decisiones tomadas con respecto a cada etapa del proyecto. En la sección de diseño y construcción se describe con más detalle todo lo que se utilizó para crear el sistema, cómo se preparó la cámara y el escenario, c´omo se realizaron los experimentos y c´omo funciona el c´odigo desarrollado junto con el resto del sistema. Al realizar los experimentos, se tomaron datos tanto en pixeles como en coordenadas reales calculadas por el programa, de esta manera se realiza una mejor comparación con lo visto experimentalmente. Luego de analizar los datos obtenidos, se presentan recomendaciones para mejorar el sistema propuesto en futuros proyectos.

## <span id="page-15-0"></span>Capítulo 2. Marco Teórico

La fotogrametría ha estado entre nosotros desde la invención de la fotografía, y ambas han logrado grandes avances en tecnología, desarrollando varias técnicas y formas de adquisición de imágenes. Al presentarse la fotogrametría como una posibilidad para realizar estudios de todo tipo, se fue expandiendo en muchas áreas, y conforme la tecnología avanzaba, la fotogrametría también. Esta técnica se usa principalmente para realizar medidas de objetos o espacios que estén fuera de alcance para métodos normales de medición, o que no se pueda hacer contacto directo. Por ejemplo, la fotogrametría bio-estereométrica, se usa ampliamente al no ser un método invasivo para el cuerpo humano, en el que ning´un objeto exterior interfiere con los movimientos que se están realizando.

### <span id="page-15-1"></span>2.1 Definición de fotogrametría

La definición más aceptada para la fotogrametría dice que es una técnica para obtener información confiable acerca de las propiedades de superficies y objetos sin tener contacto físico con estos, y poder medir e interpretar esta información [\[68\]](#page-72-2). Esto quiere decir, que definiendo un buen sistema se puede recolectar información acerca de varios aspectos de un objeto en particular, tales como [\[68\]](#page-72-2):

- La geometría de un objeto: con esta información, se obtiene la posición y forma de los objetos. La posición y geometría de los objetos son tal vez la información más importante y utilizada en los estudios de fotogrametría y sus respectivas aplicaciones.
- La información física: relacionada con las propiedades de radiación electromagnética.
- La información semántica: se refiere al significado de la imagen, pero este se obtiene interpretando los datos recolectados.
- La información temporal: relacionada al cambio sufrido por el objeto estudiado producido a lo largo del tiempo [\[68\]](#page-72-2).

La fotogrametría tiene varias aplicaciones útiles dentro del mundo científico, donde se incluyen la fotogrametría espacial  $[22]$ , la industrial  $[42, 75]$  $[42, 75]$  $[42, 75]$ , la aérea [\[39,](#page-70-8) [60,](#page-71-1) [14\]](#page-68-5), la arquitectónica [\[12,](#page-68-6) [67\]](#page-72-4) y la bio-estereométrica (biomecánica y bioin-geniería) [\[59,](#page-71-2) [53\]](#page-71-3). Cada una se especializa en un área, por lo que el sistema y la forma de tomar los datos es diferente dependiendo del enfoque científico. Cuando las imágenes son tomadas dentro del rango de 100 mm (4 in) a 100 m (330 ft), la fotogrametría es denominada fotogrametría de corto alcance. Cuando las imágenes se toman desde el aire directamente hacia el suelo, y por lo tanto, son tomadas a distancias mucho mayores a 100 m  $(330 \text{ ft})$  y se denomina fotogrametría aérea [\[74\]](#page-72-5). En la fotogrametría de largo alcance se utilizan lentes telescópicos en las cámaras digitales para medir pequeños desplazamientos de tierra en un terreno o montaña [\[58\]](#page-71-4).

### <span id="page-17-0"></span>2.2 Historia de la fotogrametría

La fotogrametría se ha desarrollado ampliamente desde su invención, dividiéndose en cuatro grandes etapas [\[57\]](#page-71-5):

- $\bullet$  Metrofotografía
- $\bullet$  Fotogrametría analógica
- $\bullet$  Fotogrametría analítica
- $\bullet$  Fotogrametría digital

Estas fases por las que ha pasado la fotogrametría van de la mano con el avance tecnológico en la fotografía, las computadoras, la aviación y la electrónica, permitiendo que las aplicaciones de esta técnica sean mucho más amplias.

El inicio de la fotogrametría se remonta a la invención de la fotografía, cuando Joseph Nicéphore Niépce realizó la primera fotografía llamada "Punto de vista desde la ven-tana de Gras" en 1826, que requirió ocho horas de exposición [\[83\]](#page-73-2). Esto dio paso a que en 1839, Louis Daguerre inventara y divulgara el procedimiento del daguerrotipo, el cual redujo los tiempos de exposición a cuarenta minutos y fue conocido como el primer método de fotografía práctica [\[84,](#page-73-3) [81\]](#page-73-4).

#### <span id="page-18-0"></span>2.2.1 Metrofotografía

Este primer periodo de la fotogrametría (1850-1900), en el que Aimé Laussedat (considerado el padre de la fotogrametría) utilizó fotografías terrestres para la compilación de mapas topográficos. En 1862, el uso de fotografías para realizar mapas fue aceptado oficialmente en la Academia de Ciencias de Madrid [\[57\]](#page-71-5). En 1855, Nadar (Gaspard Felix Tournachon) obtuvo la primera fotograf´ıa a´erea a 80 m de altura desde un globo aerostático. Esto significó un gran avance militar, porque se empezaron a realizar fotograf´ıas de reconocimiento de terreno [\[82,](#page-73-5) [57\]](#page-71-5). Paulo Ignazio Pietro Porro, en 1839 inventó el taquímetro, con el que se empezaron a determinar distancias por medición indirecta. En 1865, Porro diseñó el fotogoniómetro, avance importante den-tro de la fotogrametría porque removía la distorsión de los lentes [\[57\]](#page-71-5). Más tarde, en 1893, Albrecht Meydenbauer fue el primero en utilizar el término "fotogrametría". Fundó el "Real Instituto Fotogramétrico Prusiano" (Königlich Preußische Meßbil-danstalt) y fue el precursor de la fotogrametría arquitectónica [\[57,](#page-71-5) [76\]](#page-73-6).

#### <span id="page-18-1"></span>2.2.2 Fotogrametría analógica

De 1900 a 1960 hubo dos invenciones fundamentales para el desarrollo de las técnicas fotogram´etricas, la estereofotogrametr´ıa y el desarrollo de plataformas adecuadas para las c´amaras (aeroplano y dirigible). El aeroplano, inventado por los hermanos

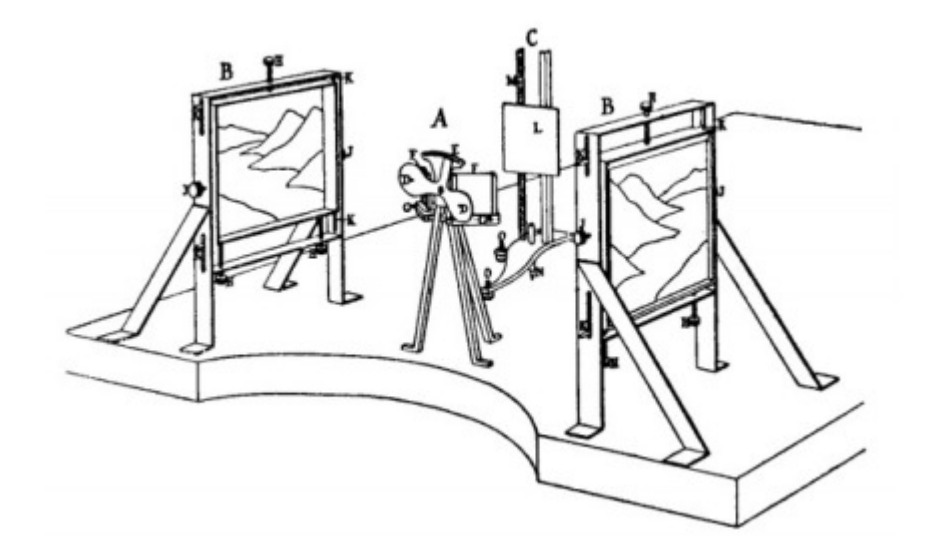

<span id="page-19-1"></span><span id="page-19-0"></span>Figure 2.1: Estereoplanígrafo de Deville. Tomado directamente de Hugershoff [\[37\]](#page-69-0). Wright en 1903, permitió que Wilbur Wright fuera el primero en obtener imágenes aéreas, pero las primeras imágenes adquiridas con el propósito de trazar mapas fueron hechas por el Capitán Cesare Tardivo en 1913. Edouard Deville inventó el primer estereoplaní grafo en 1896, con el objetivo de realizar estereoscopía [\[77,](#page-73-7) [57\]](#page-71-5). Pero a trav´es del estereoscopio de Wheatstone, inventado por Charles Wheatstone, el cual utiliza dos imágenes 2D para crear la ilusión de una imagen 3D [\[86\]](#page-73-8), Deville logra crear un estereomodelo. Esto dio paso a la invención de la estereofotogrametría, que estima las coordenadas tridimensionales de un objeto mediante las fotografías tomadas desde diferentes posiciones [\[57\]](#page-71-5). En 1934, fue fundada la ASPRS (American Society for Photogrammetry and Remote Sensing) y cuyo objetivo es apoyar, desarrollar y promover el estudio de las disciplinas de la fotogrametría, la teledetección, sistemas de información geográfica (GIS), entre otras tecnologías geográficas [\[23\]](#page-68-7).

#### 2.2.3 Fotogrametría analítica

Este periodo que comprende los años de 1969 hasta 1980, es el ciclo que inició gracias a la aparición de las computadoras  $[18]$ . Everett Merritt publicó trabajos desde inicios de 1950 en fotogrametría analítica en los que desarrolló una serie de soluciones analíticas para calibración de la cámara, resección espacial, orientación interior y exterior y extensión de control analítico  $[57, 51]$  $[57, 51]$  $[57, 51]$ . Hellmut Schmid, en 1953, en el Laboratorio de Investigación de Balística, desarrolló los principios de la fotogrametría analítica usando notación matricial en la que podía dar solución simultánea a cualquier número de fotografías y un estudio completo de propagación del error [\[57,](#page-71-5) [66\]](#page-72-6). Sam Karara, junto con Y.I. Abdel-Azis desarrollaron la transfor-mación lineal directa (DLT) en 1971 [\[4\]](#page-67-1), encontraron un método para transformar directamente las medidas comparativas a coordenadas espaciales sin recurrir a la calibración de la cámara. Sam Karara también es conocido por ser coautor del "Manual" en fotogrametría no topográfica"[\[40\]](#page-70-9) publicado por la ASPRS. En este periodo se puede ver cómo las aplicaciones de la fotogrametría se fueron ampliando y todos los modelos matemáticos que fueron desarrollados para obtener toda la información posible de las fotografías tomadas.

#### <span id="page-20-0"></span>2.2.4 Fotogrametría digital

Finalmente, la cuarta etapa de la fotogrametría, en la que nos encontramos hoy en día y clasificada de esta manera desde 1980 por el lanzamiento del primer satélite artificial "Sputnik" y el uso del satélite "Landsat" [\[18\]](#page-68-8), que permitió realizar estudios topográficos más avanzados, que sumado al desarrollo de las computadoras y sus capacidades se pueden analizar muchas más imágenes en menor tiempo. Esta transición también permitió la reducción de costos de este tipo de estudios fotogramétricos debido a que las fotografías se pueden introducir a los diferentes software de análisis fotogram´etrico directamente, en vez de tener que escanear o introducir los datos a mano y el proceso se realiza de manera más rápida [\[32\]](#page-69-4).

### <span id="page-21-0"></span>2.3 Fotogrametría en Colombia

La fotogrametría en Colombia inició con la Armada Nacional para fomentar y asegurar el tráfico marítimo y por supuesto regular, reglamentar y controlar las actividades marítimas del país. En 1947, Colombia empezó a dar sus primeros pasos en la investigación de este campo estableciendo un convenio cooperativo entre el Ministerio de Defensa (a través de la Dirección de Marina Mercante de la Armada Nacional) y el Departamento de Defensa de los Estados Unidos de América (Representados por la Oficina Naval Oceanográfica de la Marina), con objetivo de realizar levantamientos hidrográficos de los puertos y aguas costeras. Colombia participó en estos levantamientos hidrográficos a bordo de buques estadounidenses con personal técnico y equipamiento de éstos. Esto continuó hasta 1965, cuando la Dirección de Marina Mercante presentó el primer Plan de Cartografía Náutica Nacional, lo que apoyado por el Instituto Geodésico Interamericano (IAGS) y el Instituto Geográfico "Agustín Codazzi" (IGAC) permitió que se publicara la primera carta náutica colombiana en 1971 [\[52\]](#page-71-7). A partir de ahí se ha ido desarrollando esta técnica para los mapas hidrográficos de todo el país.

En Cartagena de Indias, el Instituto "Agustín Codazzi", en 1938, realizó varios vuelos donde quedaron registradas imágenes de la ciudad utilizando la aerometría. Estos vuelos se realizaban cerca del mediod´ıa para evitar que las sombras interfirieran con la visualización de las calles [\[17\]](#page-68-0).

Evidentemente, en Colombia se ha utilizado en su mayoría la fotogrametría topogr´afica, con estudios y proyectos apoyados por la Armada Nacional. Esto crea una motivación para desarrollar la fotogrametría con otras aplicaciones para ampliar el potencial de Colombia en esta técnica.

### <span id="page-22-0"></span>2.4 Soluciones fotogramétricas a problemas de la vida real

Cabezos y Cisneros presentan en [\[12\]](#page-68-6), un m´etodo para obtener ortofotos usando c´amaras digitales convencionales y las consideraciones acerca de las condiciones en las que se debe tomar la fotografía, como distancia focal, diafragma y enfoque y distancia hiperfocal. También se describen métodos de calibración de la cámara.

La fotogrametría se puede utilizar para mejorar los métodos de captura de imágenes médicas teniendo en cuenta la geometría del objeto a estudiar y evitar distorsiones [\[59\]](#page-71-2). En este trabajo se describen los pasos necesarios para reconstruir una imagen 3D a partir de imágenes 2D con ayuda de la fotogrametría.

<span id="page-23-0"></span>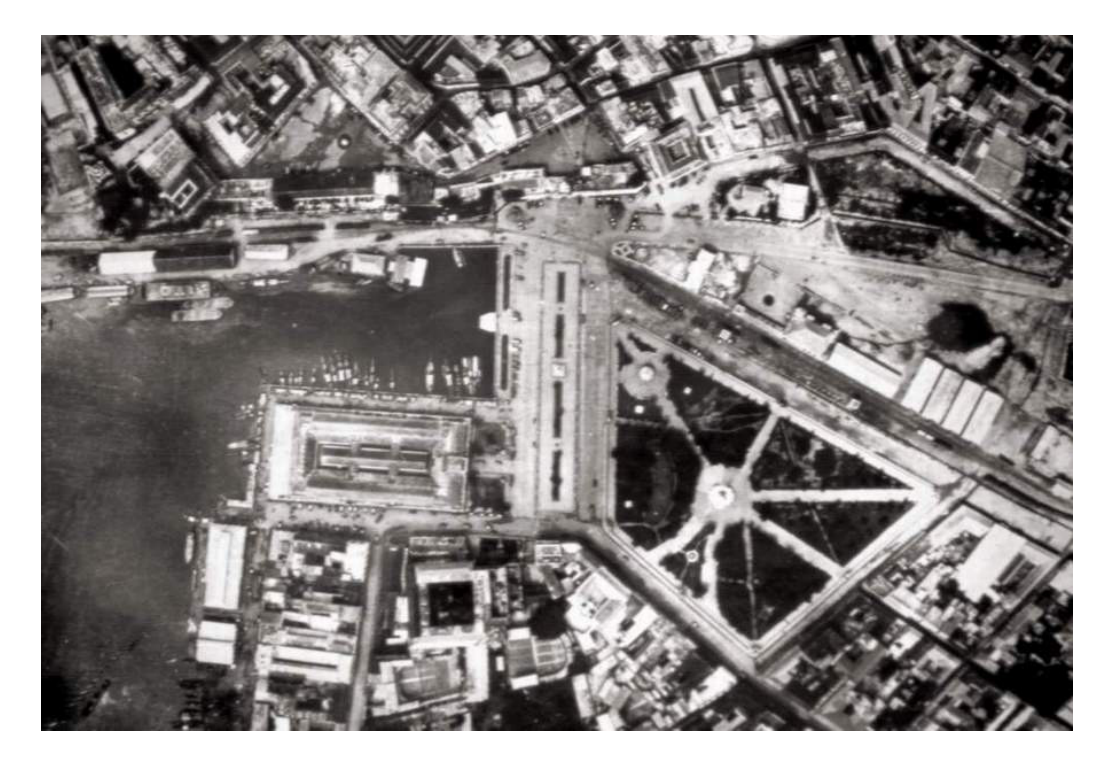

Figure 2.2: Sobrevuelo de 1938 en Cartagena de Indias, Colombia, donde se muestra la zona del Camellón, Mercado Público, Parque del Centenario, Muelle de la Bodeguita, Matuna con la estación del Tren y sus bodegas, trazas del derribo de murallas delante de la actual avenida Carlos Escallón, etc. Imagen tomada con permiso de Jorge Sandoval [\[17\]](#page-68-0).

Baltsavias en [\[6\]](#page-67-2), realiza una comparación entre la adquisición de datos de la fotogrametría y el escaneo láser en sistemas aéreos, mostrando ventajas y desventajas de cada técnica. Se concluye que ambas tecnologías son complementarias entre sí, se considera que el escaneo láser es una subdivisión de la fotogrametría, debido a la importancia histórica y científica que tiene para el desarrollo de este. El autor invita a mejorar los métodos de procesamiento de las imágenes de una manera más automática e integrar estos procesos junto con otras aplicaciones.

En Egipto, en la zona de Dayr al-Barshã, se necesitaba documentar y mapear la herencia cultural del terreno para una investigación geo-arqueológica [\[33\]](#page-69-5). Se utilizaron técnicas fotogramétricas como las ortoimágenes, estereoscopia y los modelos de superficie digital para luego realizar un análisis antropogénico durante diferentes periodos, dejando en claro la utilidad de la fotogrametría en este tipo de investigaciones.

El uso de la fotogrametría ha generado confianza en la medición de desviaciones de postura causadas por escoliosis idiopática por su precisión en vistas posteriores y laterales de los individuos que la sufren [\[64\]](#page-72-7). Esto puede reducir significativamente el uso de los rayos  $X$  para la revisión y seguimiento de la condición de estos pacientes.

### <span id="page-24-0"></span>2.5 Consideraciones de diseño

Al momento de desarrollar un sistema fotogramétrico, se necesita tener en cuenta algunos aspectos tanto de la cámara como del método de captura. A continuación se definen las especificaciones necesarias para el sistema que se realizó en este proyecto. Con estas definiciones se pueden tomar mejores decisiones para ayudar a que el sistema sea útil en su respectiva aplicación.

#### <span id="page-25-0"></span>2.5.1 Longitud focal

A la hora de utilizar fotogrametría en un proyecto, es importante, entre muchas otras cosas, tener en cuenta cuál es la longitud focal de la cámara que se está utilizando para este prop´osito. Esta caracter´ıstica puede cambiar dr´asticamente la respuesta dada por un sistema a la hora de hacer mediciones por medio de imágenes o videos.

La longitud focal es una característica fundamental en una cámara, es la descripción básica de un lente. Puede entenderse como el alcance del objetivo en la escena. Cuanto menor sea la distancia focal, el ángulo de visión será mucho más amplio [\[62\]](#page-71-8). La distancia focal es representada normalmente en milímetros (mm). Este valor nos dice cuánto de la escena que está viendo la cámara será capturado. Dependiendo de este valor, los objetos en la escena se verán magnificados o no en la imagen capturada [\[72\]](#page-72-8).

#### <span id="page-25-1"></span>2.5.2 Espacios de color

Para la detección exitosa de un marcador, es necesario tener en cuenta qué espacio de color se va a utilizar, ya sea RGB, CMYK o HSV; esto afecta considerablemente en los resultados del experimento dependiendo de c´omo se comporta el algoritmo, es decir, si trabaja mejor con un espacio u otro. Conociendo las características de cada

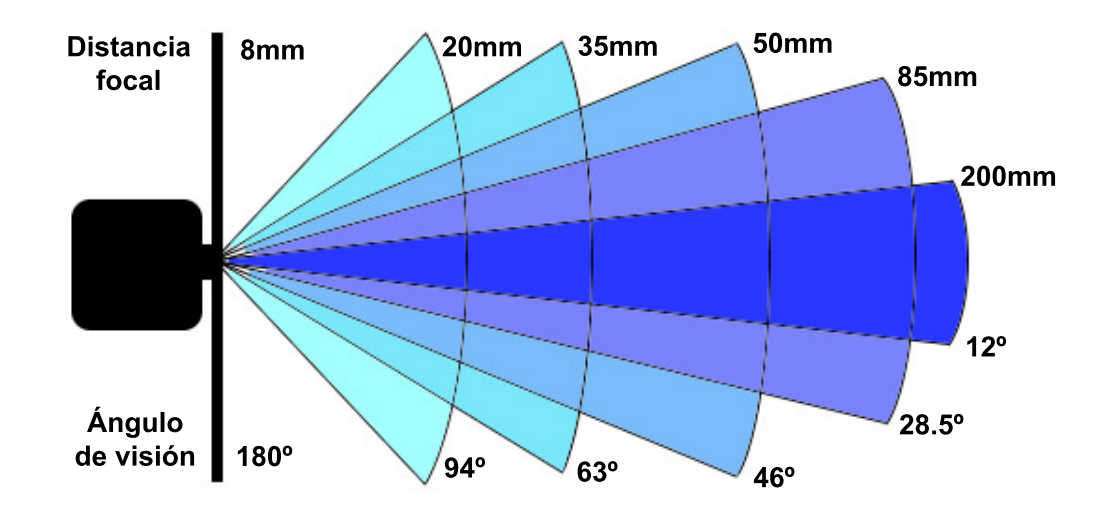

<span id="page-26-2"></span>Figure 2.3: Diferentes distancias focales y cómo afecta el ángulo de visión. Basado en González [\[27\]](#page-69-1).

<span id="page-26-0"></span>uno y el objetivo que se tiene, se puede elegir cuál sería el más acertado.

#### 2.5.2.1 Modelo RGB

<span id="page-26-1"></span>Este es el modelo más utilizado tanto por las cámaras fotográficas, los televisores, monitores y muchos editores de fotografía como Adobe Photoshop, GIMP, Picasa, Photoscape, entre otros. Es un modelo aditivo con el que es posible representar un color mediante la mezcla de los tres colores de luz primarios (R: red, G: green, B: blue). Este espacio de color es representado por un cubo y el color deseado se representa por tres coordenadas dentro del cubo [\[26\]](#page-69-6). Este modelo es ampliamente utilizado en los lenguajes de programación como el HTML y javaScript, pero codifi-cado en la notación hexadecimal [\[85\]](#page-73-9).

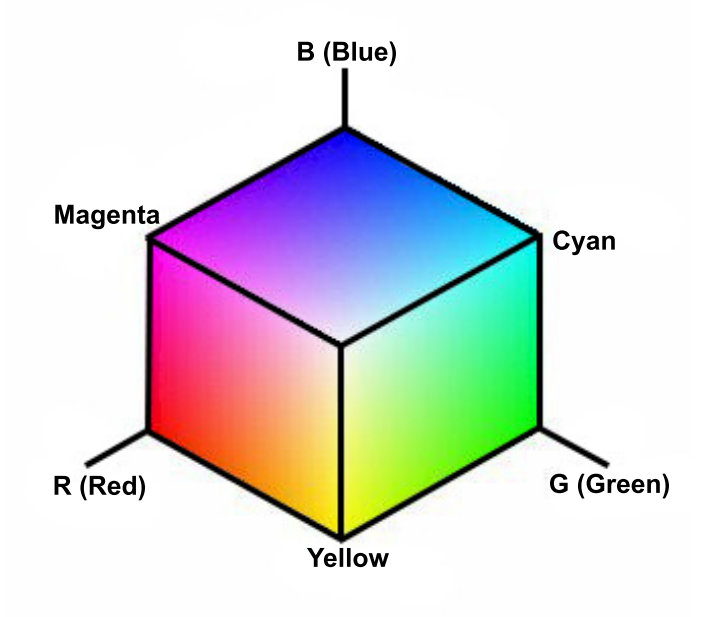

<span id="page-27-1"></span>Figure 2.4: Cubo Modelo RGB. Basado en Maple worksheets [\[70\]](#page-72-0).

#### 2.5.2.2 Modelo HSV

<span id="page-27-0"></span>El modelo HSV (H: hue, S: saturation, V: value), también conocido como HSB (H: hue, S: saturation, B: brightness) fue creado como una transformación no lineal del espacio RGB, el cual se representa por medio de un cono, en el cual el matiz (hue) se representa en un ángulo de 0 a 360°, la saturación se representa por la distancia al eje del cono, y el valor se representa por la altura del eje del cono. Este modelo intenta representar los colores desde un punto de vista más cercano a la percepción humana. El HSV es una importante herramienta para interactuar con las tecnologías de representación de color. Al ser más intuitivo, ha resultado ser útil en aplicaciones de procesamiento de imagen, diseño asistido por computadoras e incluso videojuegos [\[80\]](#page-73-0).

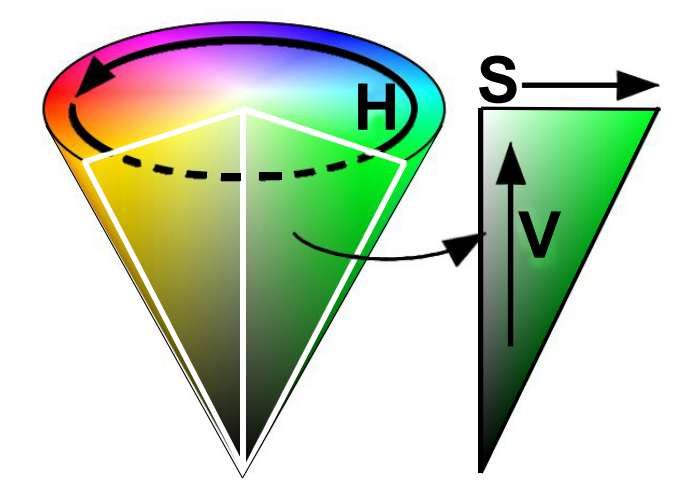

Figure 2.5: Cono HSV. Basado en Wikipedia [\[80\]](#page-73-0).

#### <span id="page-28-0"></span>2.5.2.3 Modelo CMYK

Este modelo (C: cyan, M: Magenta, Y: yellow, K: Key) es un modelo sustractivo que se utiliza en la impresión a color y se basa en la luz que absorbe la tinta impresa en papel [\[19\]](#page-68-1), esto se debe a que la mezcla aditiva de luz no puede ser representada directamente en materiales impresos. Sin embargo, no se usa este modelo para representar color en el monitor de una computadora, porque tienen diferentes gamas de colores. Un ejemplo, es que el CMYK no puede representar con veracidad el azul puro, como si se puede en RGB. Por esta razón, este espacio de color no se puede utilizar para realizar análisis fotogramétrico por computadora a tiempo real [\[79\]](#page-73-10).

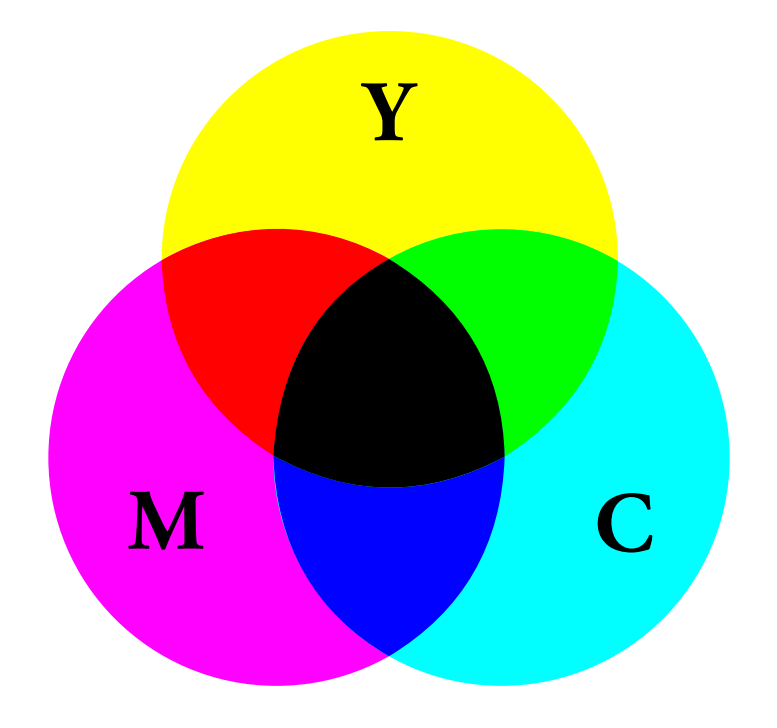

<span id="page-29-0"></span>Figure 2.6: Modelo CMYK. Basado en DeskShare [\[19\]](#page-68-1).

## <span id="page-30-0"></span>Capítulo 3. Estado del arte

En el estudio del movimiento humano, se desarrollan diferentes maneras y técnicas para que esta tarea sea m´as f´acil de llevar, dependiendo de la complejidad del movimiento a querer estudiar. A continuación se describirán algunos programas desarrollados con este objetivo.

El Instituto de Biomecánica de Valencia [\[1\]](#page-67-3), ha desarrollado un sistema llamado Kinescán [\[54\]](#page-71-0), utilizado para el análisis de movimientos de forma automática y en tiempo real, diseñado para registrar los movimientos humanos y realizar un análisis cinemático de los mismos. El sistema incluye todo lo necesario para iniciar los análisis, tales como cámaras para la reconstrucción 3D, cableado, PC, impresora láser, marcadores reflectantes y la licencia del software [\[15\]](#page-68-9).

La Association loi 1901, una organización sin ánimo de lucro apoyada por la ley francesa, desarrolló el software llamado Kinovea [\[41\]](#page-70-6). Este programa permite analizar videos previamente grabados, y medir variables como tiempos, ángulos, trayectorias, perspectivas y coordenadas. Este es un software libre, pero no realiza un an´alisis a tiempo real y automático de una variable en particular.

En otra investigación hecha por Torres [\[71\]](#page-72-9), se utiliza una serie de programas para

cada etapa. Estos programas están incluidos en un laboratorio con tecnología "BTS" Bioengineering Corp" [\[38\]](#page-70-10), en el que para la captura utilizan cámaras infrarrojas optoelectr´onicas [\[3\]](#page-67-4). La captura, el tracking y el an´alisis se realiza por medio de tres programas diferentes disponibles en el laboratorio. Otra manera de realizar el an´alisis, es con el uso del sensor Kinect, tal como lo explica Mu˜noz [\[56\]](#page-71-9), donde el usuario realiza el ejercicio propuesto en "Exergames" [\[55\]](#page-71-10) (juego diseñado para la rehabilitación física). El sistema luego genera un archivo compatible con el software de an´alisis biomec´anico llamado Bio-Cirac v. 1.0 desarrollado por los autores del trabajo en el que posteriormente son introducidos para realizar todas las mediciones pertinentes a través de los ángulos de euler.

En el Laboratorio de Biomecánica del Movimiento Humano y de Ergonomía de la Facultad de Ciencias del Deporte de la Universidad de Extremadura, Gianikel-lis [\[25\]](#page-68-3) desarrolló el paquete "BiomSoft" en el entorno de MATLAB 5.3. Este paquete permite el tratamiento y representación de los datos procedentes del análisis biomec´anico. Para poder utilizarlo, se necesita que el sistema operativo sea Windows y tener el equipo electrónico que recolecte y exporte los datos a analizar en formato ASCII. En este trabajo utilizan el sistema fotogramétrico Kinescán [\[54\]](#page-71-0) y el sistema de plataformas de fuerzas Dinascán  $[1, 16]$  $[1, 16]$  $[1, 16]$ . Los resultados obtenidos muestran que el paquete "BiomSoft" permite la descripción y análisis biomecánico de los datos recolectados en el laboratorio.

La fotogrametría es usada en el estudio del levantamiento de pesas. De igual forma

 $\acute{e}$ sta técnica se puede aplicar a muchos otros deportes. Dependiendo del objetivo de estudio, se toman imágenes de los distintos movimientos.

En el lanzamiento de peso, Grande [\[29\]](#page-69-3) describe cómo con ayuda de la fotogrametría 3D se puede estudiar la técnica individual e identificar las variables cinemáticas del lanzamiento que mejor se correlacionen con la distancia obtenida. En este trabajo registraron 11 lanzamientos en condiciones reales, utilizando dos cámaras sincronizadas a una frecuencia de 50 Hz para obtener la reconstrucción 3D. Esta reconstrucción espacial se realizó con el programa Kinescán 8.0 [\[54\]](#page-71-0) del IBV y utilizando un modelo humano de 26 puntos. Se determinaron las variables más estables e inestables durante la ejecución del movimiento. De esta manera se logró especificar qué variables cinem´aticas est´an relacionadas con el rendimiento del atleta para posteriormente mejorar su técnica de lanzamiento.

Barbero [\[8\]](#page-67-0), presenta el diseño de un sistema fotogramétrico aplicado a los deportes de equipo como el fútbol y fútbol sala, en el que utilizando varias cámaras y filmando un encuentro deportivo, se sincronizan estos videos y a través de un procesado de datos posterior se analizan los movimientos seguidos por los jugadores en términos de distancia total recorrida y distancia a diferentes velocidades. Este proceso permite calcular distancias, intervalos de tiempo, velocidades, aceleraciones, picos de esfuerzos, áreas frecuentadas y trayectorias de los jugadores en el campo durante el tiempo de juego. Este sistema resultó útil en el análisis del campo, con la posibilidad de que su uso sea ampliado a otros deportes y de lograr que el análisis sea realice de forma automatizada y a tiempo real.

En el mundo del fútbol, la fotogrametría es usada ampliamente para estudiar el rendimiento de los jugadores y del árbitro mismo. Mallo [\[48,](#page-70-1) [49,](#page-70-2) [46,](#page-70-3) [47,](#page-70-4) [45\]](#page-70-5) realizó un análisis biomecánico para valorar el rendimiento del árbitro de fútbol. Para este análisis se valieron de la fotogrametría en dos dimensiones, pero esta técnica fue aplicada de dos maneras distintas. En los trabajos realizados, dispusieron de tres c´amaras ubicadas en la tribuna principal del estadio para captar una parte del terreno, con la suma de los videos capturados se obtuvo el campo completo. El número de partidos grabados var´ıa dependiendo del art´ıculo. Durante el juego, la frecuencia cardiaca de los árbitros era registrada con pulsómetros Polar team System. Luego se analizaba el encuentro grabado para determinar el momento en el que se impartía una infracci´on. Con estos momentos seleccionados, se procede a calcular la distancia que hay entre el árbitro y el lugar de la infracción. A partir de los resultados, se determina cuál es el rendimiento físico del árbitro a lo largo del juego y qué estrategia se puede utilizar para que mejore. También puede ser usado para determinar en qué zonas del campo es más probable que se cometa una infracción. Este procedimiento no entrega un resultado inmediato o automatizado, todav´ıa requiere que el usuario detecte las infracciones en el video.

Velloso [\[73\]](#page-72-1), hace uso de sensores que el atleta debe usar durante la ejecución del ejercicio de levantamiento de pesas y lo compara con los datos de un atleta que realiza el movimiento de manera correcta. Estos sensores contienen acelerómetros, giroscopios y magnetómetros y los datos recolectados se envían por Bluetooth a la computadora. Luego estos datos se analizan con ayuda del Context Recognition Network Toolkit (CNRT) [\[2,](#page-67-5) [7\]](#page-67-6). Al realizar la comparación, puede dar una retroalimentación al atleta acerca de su rendimiento y evaluar las posibles técnicas de entrenamiento. Dentro del estudio del movimiento de levantamiento de pesas, en los trabajos de Harbili  $[31]$ , Garhammer  $[24]$ , Gourgoulis  $[28]$  y Campos  $[13]$  se han usado dos cámaras para capturar el movimiento y realizar un análisis fotogramétrico 3D.

Los trabajos aquí mostrados, utilizan generalmente software comercial que necesita una licencia especial o que requieren estar en un laboratorio con equipo sofisticado para la toma de datos. Los sistemas con software libre no realizan un análisis a tiempo real del atleta. Las similitudes entre los proyectos se basan en el uso de la fotogrametría para la toma de datos y el uso de marcadores para poder llevar un seguimiento del movimiento del atleta. En este proyecto se desarrolla un sistema que no hace uso de un equipo costoso o complicado y que adem´as puede realizar las mediciones a tiempo real y con software libre. Esto permite que se pueda organizar la toma de datos en un entorno no tan controlado.

## <span id="page-35-0"></span>Capítulo 4. Sistema de captura y procesamiento

### <span id="page-35-1"></span>4.1 Diseño y construcción

El sistema implementado se basa en un co-diseño hardware-software, que captura la imagen, procesa la información, y posteriormente entrega las medidas. El sistema de captura que se propone en este proyecto consiste en una cámara "QHM495LM Web Camera" [\[36\]](#page-69-2), que registra una velocidad de captura de 30 fps. Se creará un software implementado con Processing 2.0 [\[61\]](#page-71-11) junto con la librería de OpenCV (Open Source Computer Vision) [\[9\]](#page-67-7) y OpenCV 2: javacvpro [\[35\]](#page-69-9). Esta última ofrece acceso a la  $\text{última versión de OpenCV (OpenCV 2.3.1) y es basada en los wrappers de java de}$ Samuel Audet [\[5\]](#page-67-8). El objetivo del software es que a partir de un video, detectar la trayectoria de un marcador que se ubicará en la barra de levantamiento del atleta, y a partir de este rastreo, se puede saber la posición de la barra en el espacio. Detalles de los procesos usados se mostrarán en el capítulo [5.](#page-58-0)

#### <span id="page-35-2"></span>4.1.1 Hardware

El sistema se implementará con los siguientes materiales:

• Cámara, que en nuestro caso será la "QHM495LM Web Camera".
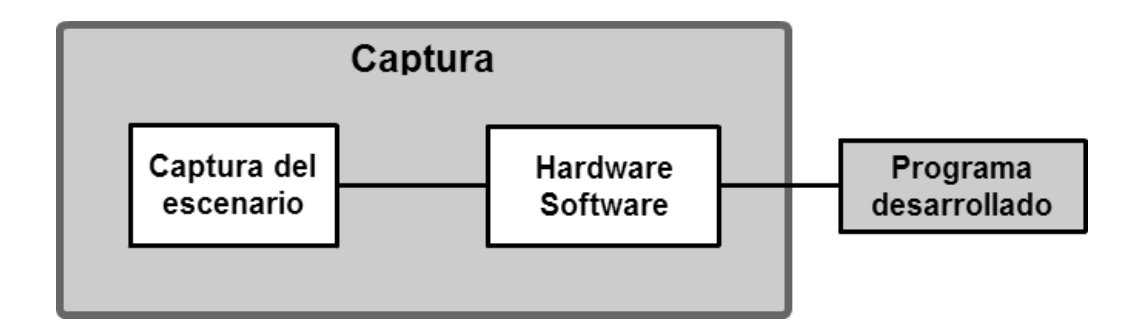

Figure 4.1: Diagrama de bloques del sistema.

- Computadora.
- Marcador.
- Escenario de prueba.

La Webcam será nuestro sensor y la que capturará los movimientos del marcador seleccionado para el objeto a estudiar, luego estas imágenes serán procesadas en la computadora.

#### 4.1.1.1 Webcam

Los parámetros de la cámara que se utilizarán para este experimento son la altura del sensor y la longitud focal. En el caso de la longitud focal, esta se halla por medio de la calibración de la cámara que se verá con más detalle en la siguiente sección. Para la altura del sensor, tenemos que el tama˜no del sensor de una webcam es de 1/6". Este tipo de sensor tiene las siguientes dimensiones:

| Tipo de sensor   Diagonal (mm)   Ancho (mm)   Alto (mm)   Area $(mm^2)$ |  |  |
|-------------------------------------------------------------------------|--|--|
|                                                                         |  |  |

Table 4.1: Dimensiones de un sensor de 1/6". [\[78\]](#page-73-0)

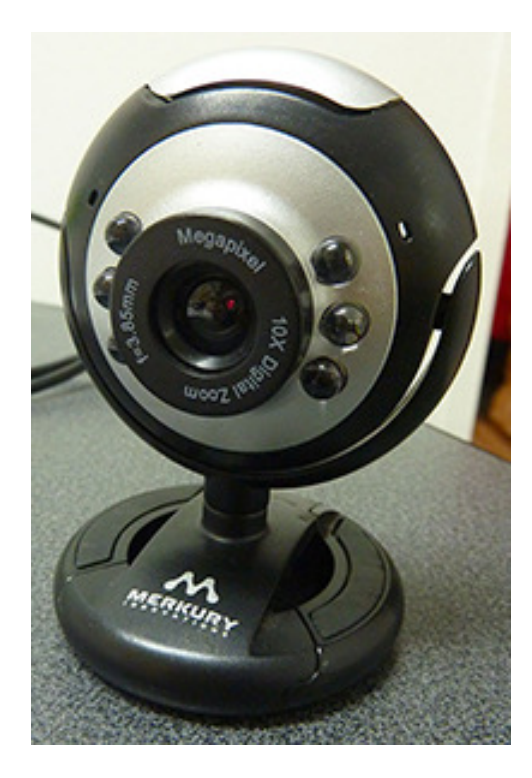

Figure 4.2: QHM495LM Web Camera [\[36\]](#page-69-0).

Otros datos acerca de la cámara a tener en cuenta es la cantidad de cuadros por segundo que la cámara puede captar, en nuestro caso son 30 fps.

### 4.1.1.2 Computadora

La computadora utilizada en los experimentos tiene como sistema operativo Windows 7 Home Premium 64-bits, 8GB de memoria RAM y un procesador Intel Core i7 de 2.30 GHz. Para realizar este experimento, no es necesario tener estas características exactas, se necesita que la computadora tenga la suficiente capacidad para procesar las imágenes en tiempo real.

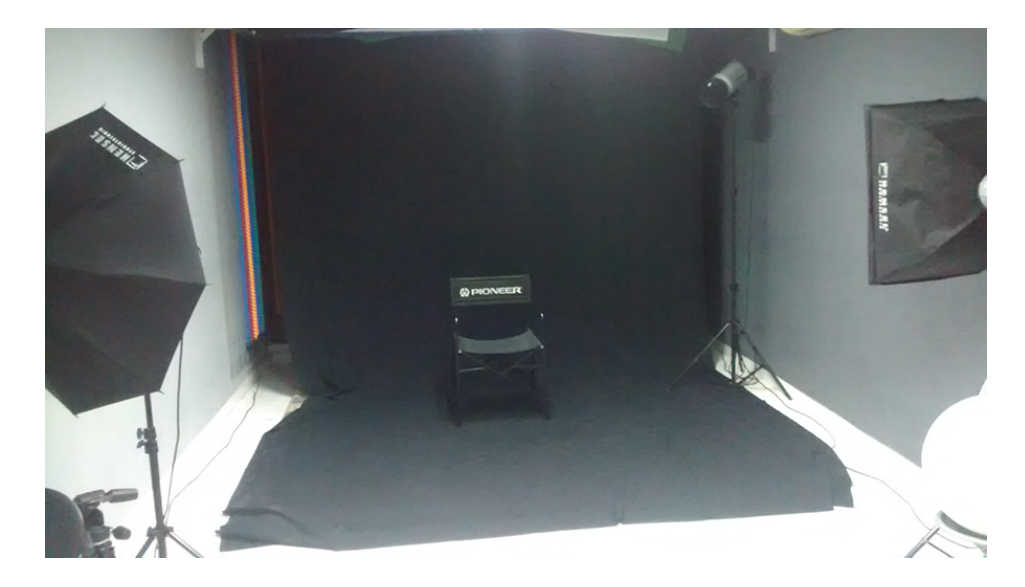

Figure 4.3: Entorno controlado utilizado para la realización de los experimentos $[44]$ .

### 4.1.1.3 Marcador

En este proyecto se utilizan dos tipos de marcadores dependiendo del experimento que se realiza. Una explicación de los experimentos se puede encontrar en la siguiente sección. Se utilizó una pelota de tenis de 65 mm de diámetro y marcadores de diferentes colores de 75 mm de diámetro. Este marcador es el que detecta el software desarrollado.

#### 4.1.1.4 Escenario de prueba

El escenario en el que se realizaron los experimentos de este trabajo, fue el estudio fotográfico de Alexandre Magre [\[44\]](#page-70-0). Se utilizó un fondo negro para evitar que la luz se refleje en lo posible y afecte los colores.

### 4.1.2 Software

El análisis del movimiento capturado se realiza en la plataforma de Processing 2.0, el cual es un software libre. Se determina cómo realizar el seguimiento de los marcadores, y a partir de ahí determinar la posición de éstos y posteriormente determinar la velocidad y aceleración al momento del movimiento. A continuación, se describirán las distintas herramientas de software usadas para luego describir el trabajo realizado.

#### 4.1.2.1 Processing

La principal herramienta usada en este desarrollo es Processing 2. Processing es un lenguaje de programación, entorno de desarrollo y una comunidad online creado en 2001. Es un software libre que promueve el conocimiento de software y la enseñanza de los fundamentos de programación dentro de un contexto visual. Hoy en día es utilizado por profesionales de todas las ramas para aprender, crear y producir prototipos [\[61\]](#page-71-0). Es una gran herramienta que sigue en desarrollo y crecimiento, por lo que realizar proyectos en este lenguaje nos permite aportar dentro de esta gran comunidad. Processing admite la inclusión de librerías desarrolladas por terceros las cuales le dan mayor funcionalidad, una de ellas es OpenCV.

#### 4.1.2.2 OpenCV

OpenCV (Open Source Computer Vision Library) es una librería creada para proveer una infraestructura común para aplicaciones de visión por computadora y para acelerar el uso de percepción de maquinaria en productos comerciales. Es una librería que sirve para todos los sistemas operativos (Windows, Linux, iOs), y tiene interfaces en C,  $C_{++}$ , Python, Java y MATLAB [\[21\]](#page-68-0). Para este proyecto se utilizó la librería de OpenCV para Processing, realizada por Borenstein [\[9\]](#page-67-0). Esta librería está basada en el OpenCV oficial [\[21\]](#page-68-0), por lo que se pueden utilizar todas las funcionalidades del mismo dentro de la plataforma de Processing. En nuestro desarrollo se utilizó la versión 2.4.5.

## 4.2 Puesta en marcha

El proceso de calibración se puede realizar de diferentes formas, ya sea utilizando el "Camera Calibration Toolbox for Matlab", OpenCV en el lenguaje de programación de preferencia (C, Python), o realizando los cálculos por sí mismo. Los métodos más utilizados son los dos primeros métodos mencionados, debido a que tienen un algoritmo eficiente. En esencia, estos dos m´etodos realizan los mismos pasos, la diferencia est´a en el lenguaje, plataforma y su disponibilidad gratuita al usuario. Ambos métodos se basan en un "tablero de ajedrez" como patrón a utilizar durante el proceso.

Antes de iniciar el proceso de captura y procesamiento de fotogramas, se hace necesario calibrar el sistema para poder garantizar el correcto funcionamiento. Paso seguido, viene el proceso de seguimiento de los marcadores. Con estas características validadas, ya el sistema está habilitado para determinar las medidas de interés. A continuación se presenta el procedimiento a seguir en cada etapa.

### 4.2.1 Calibración de la cámara

El primer paso para cualquier proyecto de fotogrametría es saber cuáles son las características inherentes de la cámara que se va a usar, independientemente de si es una cámara de video, una webcam o si la cámara sólo toma fotografías. En este proyecto, el objetivo de esta calibraci´on es hallar el valor de la longitud focal de la webcam. La razón por la que se debe realizar el proceso antes de empezar cualquier medición se debe a que este valor cambia dependiendo de la configuración física de la cámara.

Para la calibración se necesita una serie de imágenes de un patrón tomadas desde diferentes distancias y ángulos. Se tomó como imagen de referencia una cuadrícula en blanco y negro, esta imagen hace que la detección de las esquinas sea más sencilla para el programa y obtener datos m´as precisos. La cantidad de im´agenes recomendada oscila entre 10 y 20 im´agenes, pero el usuario es libre de escoger la cantidad de fotografías que quiera utilizar para este proceso, teniendo en cuenta que la calibración será mejor cuantas más imágenes se tengan.

El proceso de calibración se puede realizar de diferentes formas, ya sea utilizando el "Camera Calibration Toolbox for Matlab", OpenCV en el lenguaje de programación de preferencia (C, Python), o realizando los cálculos por sí mismo. Los métodos más utilizados son los dos primeros métodos mencionados, debido a que tienen un algoritmo eficiente. En esencia, estos dos m´etodos realizan los mismos pasos, la diferencia est´a en el lenguaje, plataforma y su disponibilidad gratuita al

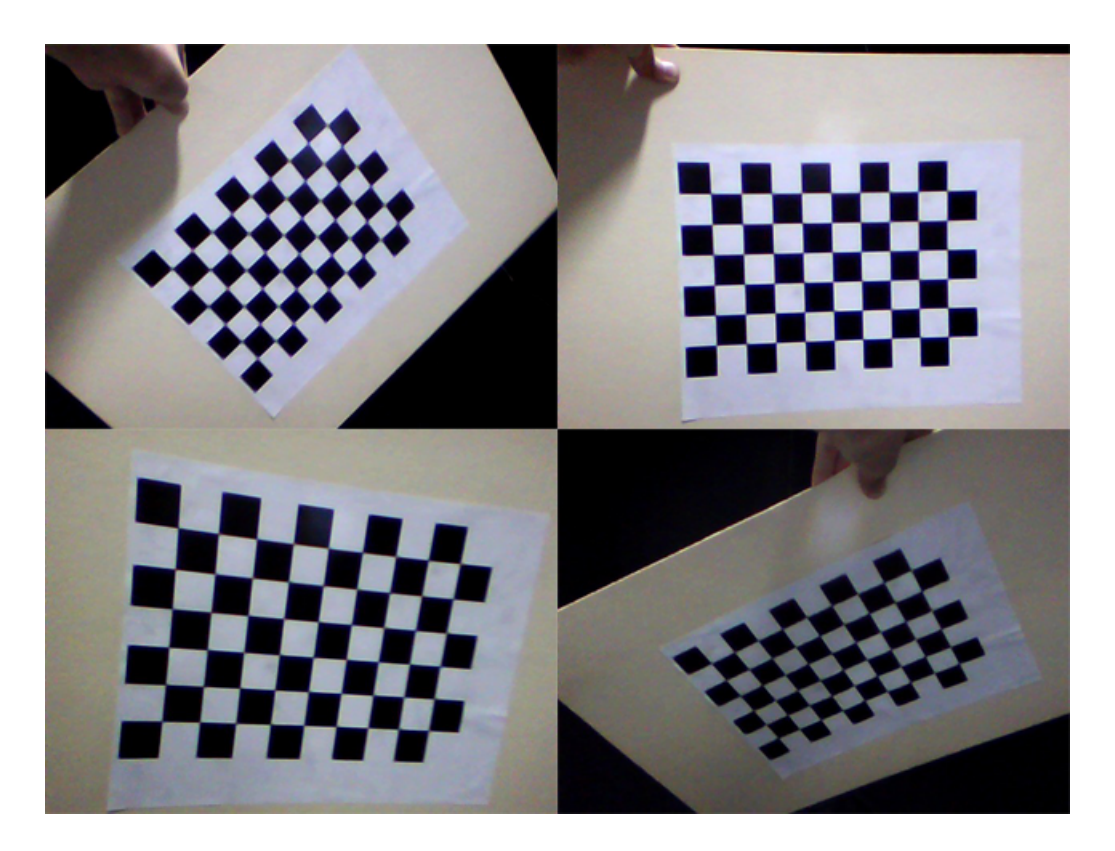

Figure 4.4: Imágenes tomadas por la webcam "QHM495LM Web Camera" que pasaron por el proceso de calibración.

usuario. Ambos métodos se basan en un "tablero de ajedrez" como patrón a utilizar durante el proceso.

#### 4.2.1.1 Camera calibration Toolbox

Esta herramienta creada por Jean-Yves Bouguet para Matlab, se puede obtener en [\[10\]](#page-67-1) para su uso libre. Los pasos básicos a seguir para realizar la calibración con este método son los siguientes (En este punto de la calibración ya se deben tener las imágenes del patrón listas para su uso):

- 1. Ejecutar la función "calib gui.m".
- 2. Seleccionar el modo "Standard".
- 3. Seleccionar "Image names" e introducir el nombre base de tus imágenes.
- 4. Seleccionar "Extract grid corners" y especificar las dimensiones de la cuadrícula y cuántas imágenes se van a procesar.
- 5. Seleccionar las cuatro esquinas de la cuadrícula de la primera foto procesada e introducir el tamaño de cada cuadrado del patrón.

Luego de realizar estos pasos, Matlab entrega una aproximación de donde se encuentran las esquinas de los cuadrados del patrón. Las cruces rojas deben estar muy cerca de las esquinas reales de la cuadrícula, si no es así, se debe introducir un factor de distorsión hasta que el resultado sea el deseado. Luego se repiten los pasos 4 y 5 (proceso de extracción de esquinas) para todas las imágenes.

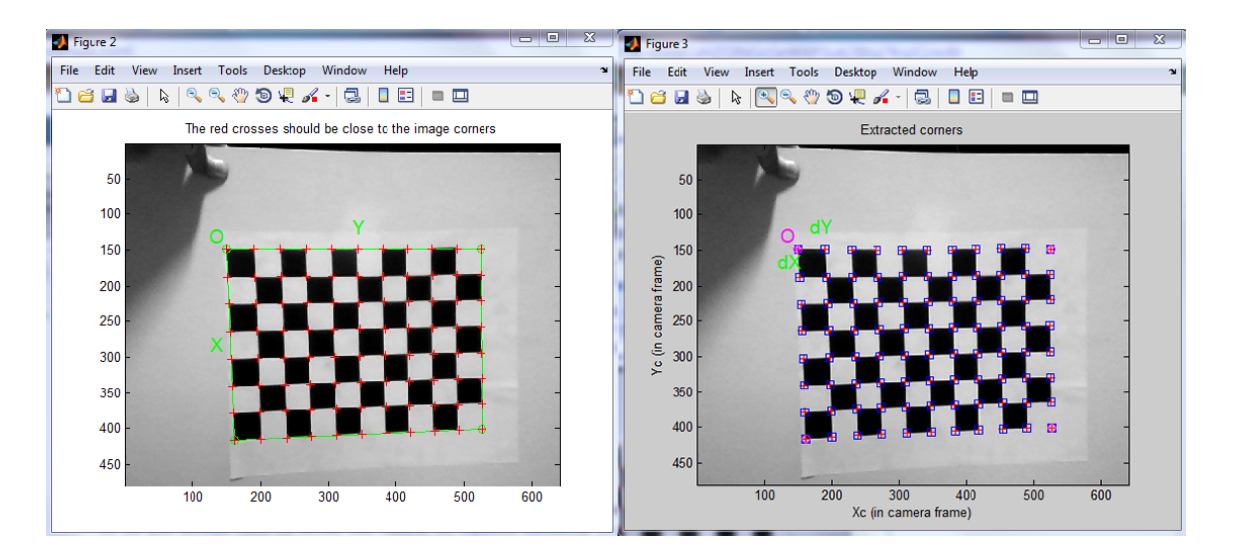

Figure 4.5: Detección y extracción de esquinas exitosa de una de las imágenes.

Luego de extraer las esquinas de todas las imágenes, Matlab crea un archivo llamado "calib data mat". Con este archivo, se procede a seleccionar la opción "Calibration" del menú del Toolkit, Matlab genera los parámetros de calibración de la cámara automáticamente. Estos parámetros incluyen la longitud focal, punto prin-cipal, coeficiente de asimetría y distorsiones [\[11\]](#page-67-2). En nuestro sistema, el parámetro que nos interesa saber de nuestra c´amara es la longitud focal. El resultado de esta calibración se muestra en la sección [5.](#page-58-0)

#### 4.2.1.2 OpenCV

La librería de OpenCV [\[21\]](#page-68-0), ofrece una aplicación para la calibración de la cámara. Se puede encontrar en la siguiente dirección de la carpeta de OpenCV: sources/samples/cpp/tutorial code/calib3d/camera calibration.

Esta aplicación permite realizar la calibración por medio de un archivo XML/YAML del listado de imágenes capturadas por la cámara que se va a calibrar. Para crear este archivo, se utiliza una aplicación llamada "imagelist creator" que se encuentra en la carpeta de OpenCV: sources/samples/cpp/imagelist creator.

Estas aplicaciones están en lenguaje C, y la operación de calibración se puede realizar en plataformas que soporten este lenguaje de programación. Antes de realizar la calibración, se necesita crear un archivo de configuración, que se crea a partir de la lista de imágenes XML/YAML. El programa sigue los siguientes pasos para crear este archivo [\[20\]](#page-68-1):

- 1. Leer la lista de imágenes e iniciar calibración.
- 2. Encontrar patrón en las imágenes introducidas (En este caso, una cuadrícula).
- 3. Buscar y dibujar esquinas.
- 4. Mostrar y guardar resultados en un archivo XML/YAML.

Luego de obtener este archivo de configuración, se utiliza la función "calibrate-Camera" para obtener los parámetros necesarios, entre estos se encuentra la matriz de la cámara y la matriz de distorsión. La longitud focal de la cámara es uno de los datos que componen la matriz de la cámara hallada por este procedimiento. Los resultados de esta calibración se muestran en la sección [5.](#page-58-0)

### 4.2.2 Seguimiento de marcadores o tracking

El siguiente paso es verificar que la forma en la que funcionará el tracking del marcador sea la m´as acertada. El seguimiento de los marcadores puede realizarse de

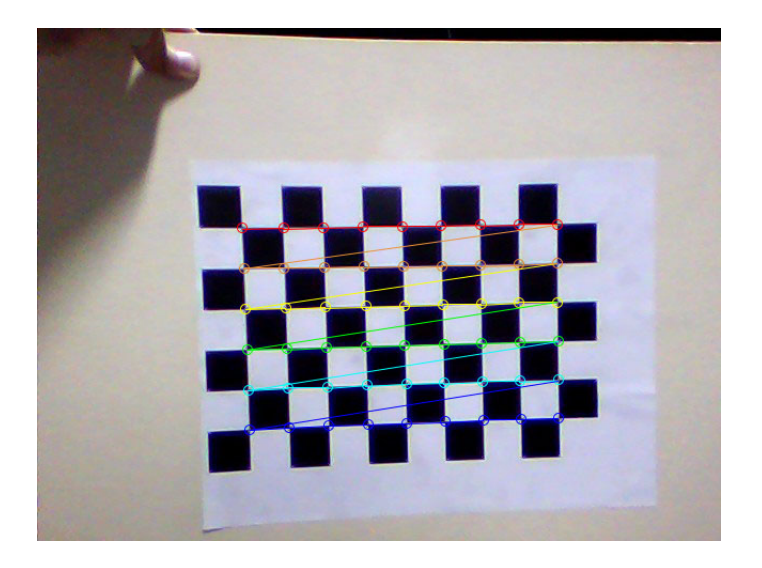

Figure 4.6: Ubicación de esquinas en el patrón.

distintas maneras:

- $\bullet$  Detección de movimiento.
- $\bullet$  Detección de patrón o forma.
- $\bullet$  Detección de color.

A continuación se describirán estos métodos de detección. En la sección de análisis de resultados se explicará por qué se determinó que la detección de color HSV es la mejor para el sistema desarrollado.

### 4.2.2.1 Detección de movimiento

La detección de un objeto mediante este método se puede realizar de varias formas. La más sencilla es realizar la detección en función de una imagen base, normalmente considerada como fondo. Este método se utiliza usualmente para cámaras de seguridad, en las que solo se requiere detectar movimientos, pero no que el software sea capaz de diferenciar la fuente del movimiento [\[50\]](#page-70-1). Otra forma de detección de movimiento es restando el frame actual al frame anterior [\[43\]](#page-70-2), este método solo nos indica que hay movimiento por medio de los pixeles que sean distintos entre un frame y otro, pero no indica otro tipo de información como la dirección del movimiento o un reconocimiento de lo que se está moviendo. También existe otro método que consiste en coger cada pixel y buscarlo en el siguiente frame, esto permite que se pueda dar información acerca de la dirección del movimiento por medio de vectores [\[34\]](#page-69-1).

#### 4.2.2.2 Detección de patrón o forma

Esta forma de detección se utiliza cuando el sistema necesita reconocer y clasificar diferentes objetos que aparecen en pantalla, o bien cuando se desarrollan sistemas de reconocimiento facial o huellas dactilares. Este sistema consta de tres etapas: Seg-mentación, extracción de rasgos, y clasificación [\[65\]](#page-72-0). Es una forma de detección bastante robusta, pero que requiere de mucho entrenamiento del algoritmo y conocimientos estadísticos de la aplicación que se va a desarrollar. Esto puede exigir mucha más capacidad de procesamiento por parte de la computadora.

#### 4.2.2.3 Detección de color

Para detectar el marcador, se inicia usando una función de búsqueda de color, en el que el usuario hace un clic en el color del marcador y este sigue ese color a lo largo del video. En el primer código desarrollado, se utiliza la ecuación de distancia

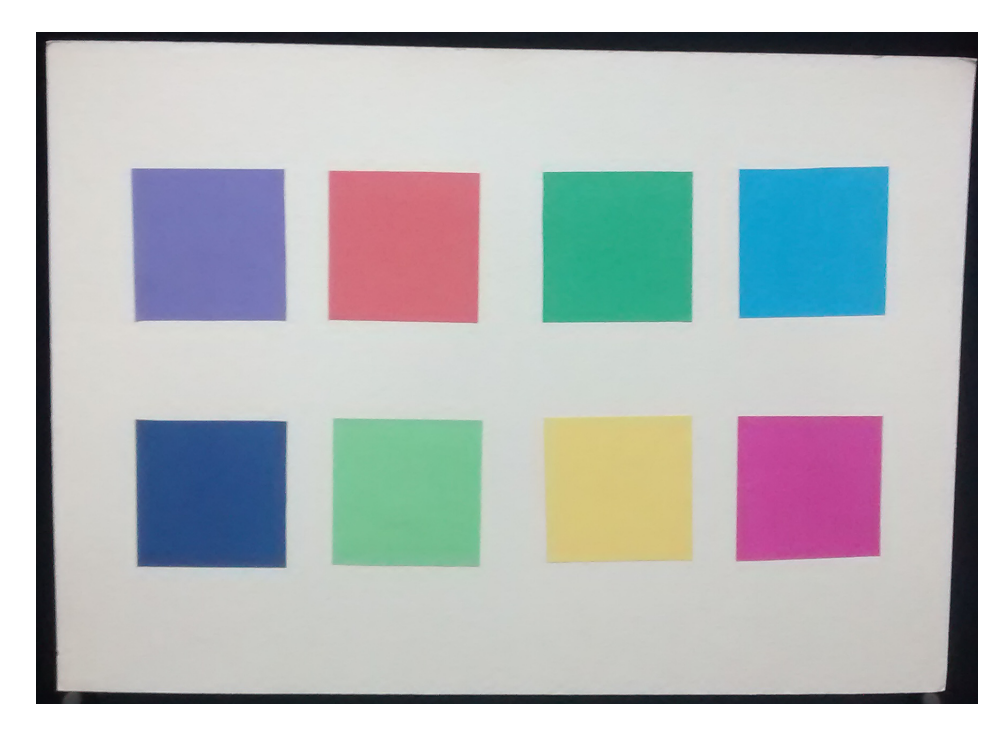

Figure 4.7: Marcadores. Cuadrados de 8 cm de lado.

<span id="page-48-0"></span>euclidiana [\[69,](#page-72-1) [63\]](#page-71-1) para definir una "distancia" entre el color escogido por el usuario y el que se verá durante la ejecución del movimiento dentro del círculo cromático en el modelo de color RGB. El rango de distancia entre estos colores se tuvo que regular a un valor que permitiera identificar el color correctamente, pero que a la vez fuera flexible a las condiciones de iluminación de la escena de prueba.

La técnica de detección por color es muy sensible a las condiciones de iluminación, debido a esto, se optó por utilizar el modelo de color HSV.

Para las pruebas con este espacio de color, se utilizaron marcadores de diferentes colores. Se utilizaron cuadrados de 8 cm de lado sobre un fondo blanco (ver figura [4.7\)](#page-48-0) y círculos de 7,5 cm de diámetro sobre un fondo negro (ver figura [4.8\)](#page-49-0).

Utilizando el modelo de color HSV en el programa desarrollado en Processing,

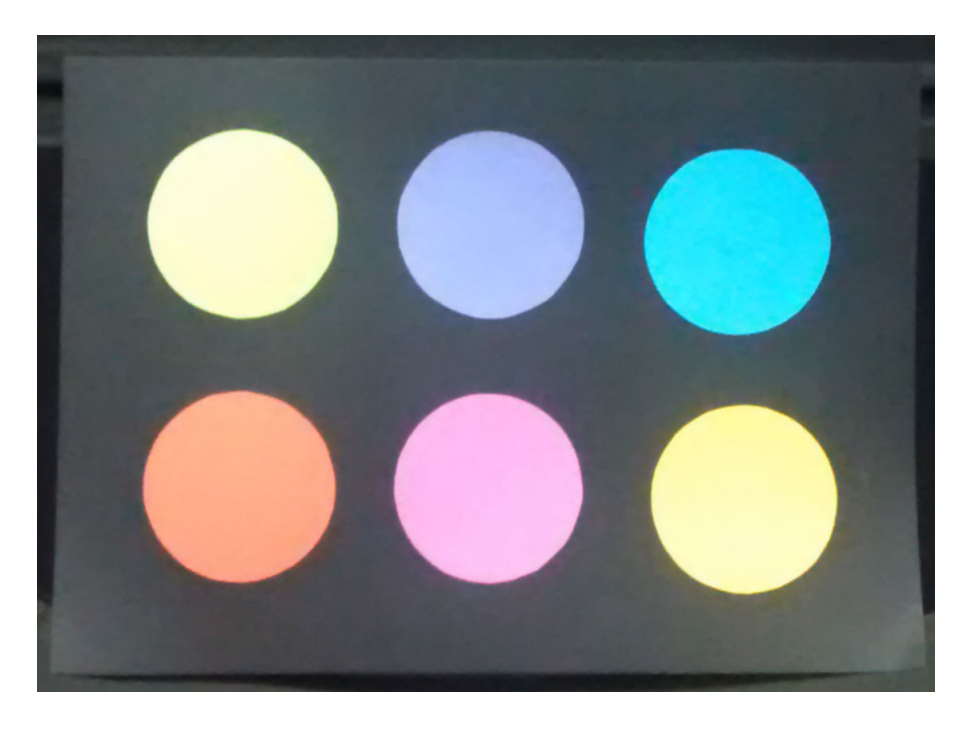

Figure 4.8: Marcadores. Círculos de 7,5 cm de diámetro de distintos colores.

<span id="page-49-0"></span>se selecciona el color deseado por medio de un clic. En esta etapa, se necesitaba un buen filtro para la detección del color. En este proyecto se aplicó como primera opción para realizar este filtrado de cada fotograma, una comparación entre el rango de matiz escogido y el que hay en el cuadro actual. Una segunda opción, que fue la utilizada en la versión final, fue utilizar la función inRange() para realizar el filtro y crear la imagen binaria de cada fotograma.

El programa desarrollado funciona de la siguiente manera:

Primero, se carga la imagen o fotograma en el que el usuario hizo clic y se indica que se usar´a el espacio de color HSV. Luego, copia el canal del matiz de la imagen en el canal de escala de grises. Luego se utiliza la función "inRange ()" como filtro de la

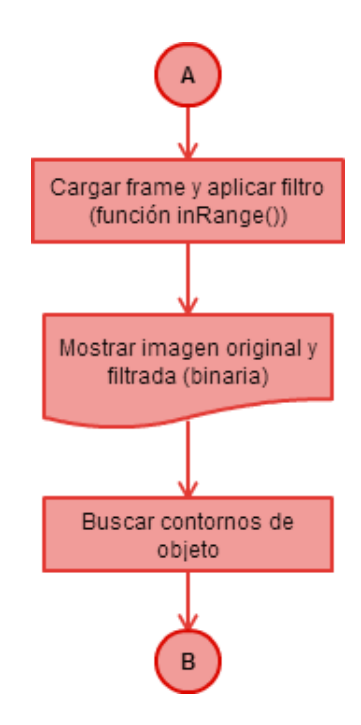

<span id="page-50-0"></span>Figure 4.9: Diagrama de flujo del filtro HSV utilizado para el seguimiento del marcador. Este diagrama es el proceso "Filtro HSV" del algoritmo completo desarrollado que se muestra en la figura [4.14.](#page-57-0)

imagen, esta función toma la imagen convertida a escala de grises y la convierte en una imagen "binaria", es decir, que cada pixel es blanco o negro dependiendo si se encuentra dentro o fuera del rango seleccionado. Esta imagen luego se guarda como referencia. Por último, busca los contornos que correspondan al objeto del color de-seado y dibuja un rectángulo con un círculo rojo en el centro. En la figura [4.9](#page-50-0) se muestra el diagrama de flujo con el proceso del filtro del color HSV.

En la sección de resultados se muestra el resultado de los filtros utilizados y de qué color debe ser el marcador para mejores mediciones.

### 4.2.3 Determinación del tamaño y la posición del objeto

Para realizar esto, en un principio se utilizó una ecuación de la que se parte para poder medir la altura a la que está el marcador en el video que se está grabando [\[30\]](#page-69-2):

$$
H = \frac{X \times IH \times SH}{FL \times CF} \tag{4.1}
$$

Donde:

- $H =$  Altura real del objeto [mm].
- $X =$ Distancia de la cámara [mm].
- $IH = Altura de la imágen [pixels].$
- $SH =$ Tamaño del sensor [mm].
- $FL = Distancei$  focal [mm].
- $CF = Altura$  de fotograma de la cámara [pixels].

Todos estos parámetros se pueden ver claramente en la figura [4.10:](#page-52-0)

Los parámetros SH, FL y CF son características dadas por el fabricante de la cámara utilizada. La distancia que hay entre la cámara y el objeto se conocen de la escena. El algoritmo desarrollado calcula, con ayuda de la función de búsqueda de color, las dimensiones en p´ıxeles que tiene el objeto estudiado (IH). Teniendo en cuenta lo anterior, la única variable desconocida es la altura real del objeto.

En la figura [4.11](#page-52-1) se pueden observar las variables que tiene en cuenta el algoritmo

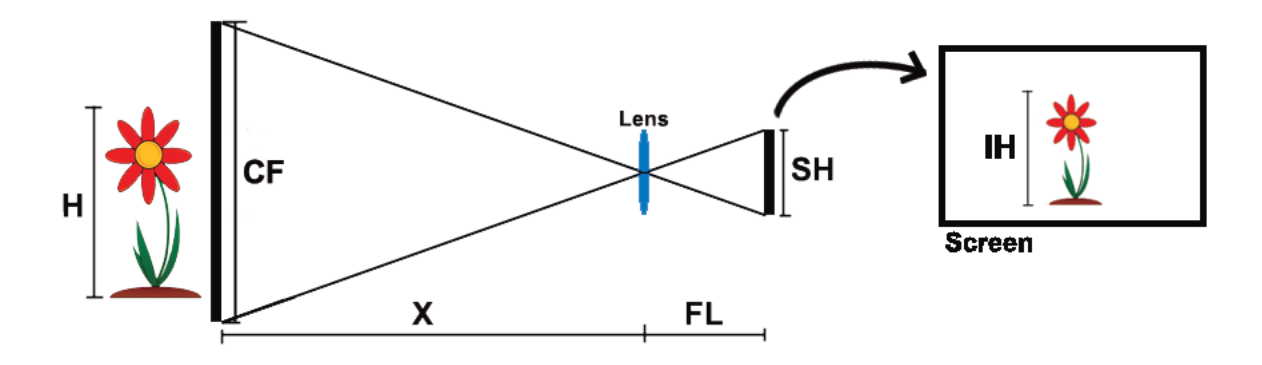

Figure 4.10: Diagrama de parámetros en el escenario de prueba.

<span id="page-52-0"></span>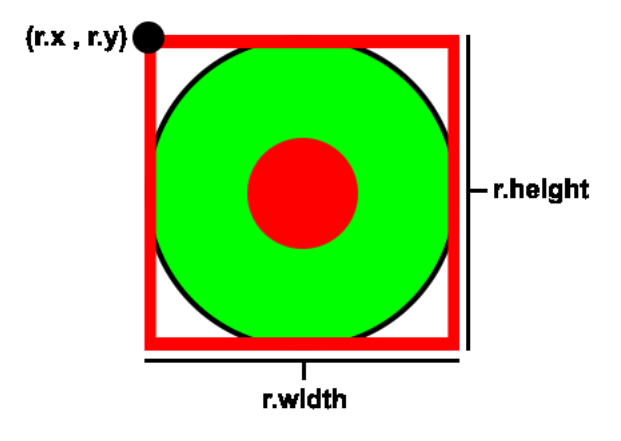

<span id="page-52-1"></span>Figure 4.11: Objeto visto en pantalla y variables que el algoritmo utiliza.

de medición y posición del objeto. La variable r.height, corresponde a la altura del rectángulo que rodea al objeto. Esta es tomada como la altura en pixeles del objeto en cuestión (IH). Se toman los puntos r.x y r.y como la posición de referencia del objeto para más adelante medir la velocidad y aceleración.

A partir del tamaño del objeto, se selecciona la posición de uno de los puntos del marcador como referencia para luego calcular la velocidad y la aceleración. Los resultados de la medición del marcador son expuestos en la sección [5.](#page-58-0)

### 4.2.4 Cálculo de la velocidad y aceleración

Para determinar la velocidad del objeto en la toma, se tiene en cuenta la posición del objeto en el cuadro anterior y en el cuadro (frame) actual, as´ı como el tiempo entre cuadros. Este cálculo se realiza con la siguiente fórmula:

$$
Velocidad = \frac{Posición actual - Posición anterior}{\Delta t}
$$
\n(4.2)

Para el cálculo de la aceleración se sigue el mismo proceso que con la velocidad, con la diferencia de que en vez de usar la posición en cada cuadro, se utiliza la velocidad calculada anteriormente.

$$
Aceleraci\'on = \frac{Velocidad actual - Velocidad anterior}{\Delta t}
$$
\n(4.3)

El programa determina los valores en pixeles, pixeles/frame, y pixeles/ $frame<sup>2</sup>$ . A partir de estas medidas, se requiere transformar estas unidades al sistema internacional para que el usuario final pueda comprender fácilmente.

A partir de la medición del marcador, se tiene una equivalencia entre pixeles y mm. También se cuenta con la información de cuántos frames por segundo graba la webcam. Esta equivalencia de Pixeles/frame a mm/s puede resolverse de la siguiente manera:

$$
\frac{Velocidad medida (Pixeles/frame)}{\frac{r.height (Pixeles)}{H (mm)}} = \frac{(mm)}{(frame)}\tag{4.4}
$$

Luego de transformar la medida a mm/frame, se puede convertir a mm/s conociendo los frames por segundo de la webcam:

$$
\left(\frac{mm}{frame}\right) * \left(\frac{frame}{ segundo}\right) = \left(\frac{mm}{ segundo}\right) \tag{4.5}
$$

# 4.3 Validación del sistema

Luego de diseñar el sistema, se debe verificar que los datos que nos arroje sean confiables. A continuación se describirán los métodos usados para la validación de todas las mediciones, y posteriormente, en la sección de resultados, se dan a conocer los datos obtenidos y usados para la validación del sistema.

### 4.3.1 Tamaño y posición

La validación del tamaño y posición del marcador, consiste en que de antemano se conoce el tama˜no del marcador. Luego se realizan las mediciones y se verifica que los resultados coinciden con lo que el programa calculó.

El experimento realizado consistió en colocar el marcador en el escenario de prueba y luego ubicar la c´amara a diferentes distancias del marcador y observar los resultados de medición dados por el software desarrollado. La separación entre el marcador y el lente de la cámara varía de los 2 m hasta los 4 m de distancia a intervalos de  $0.25$ m (ver figura [4.12\)](#page-55-0).

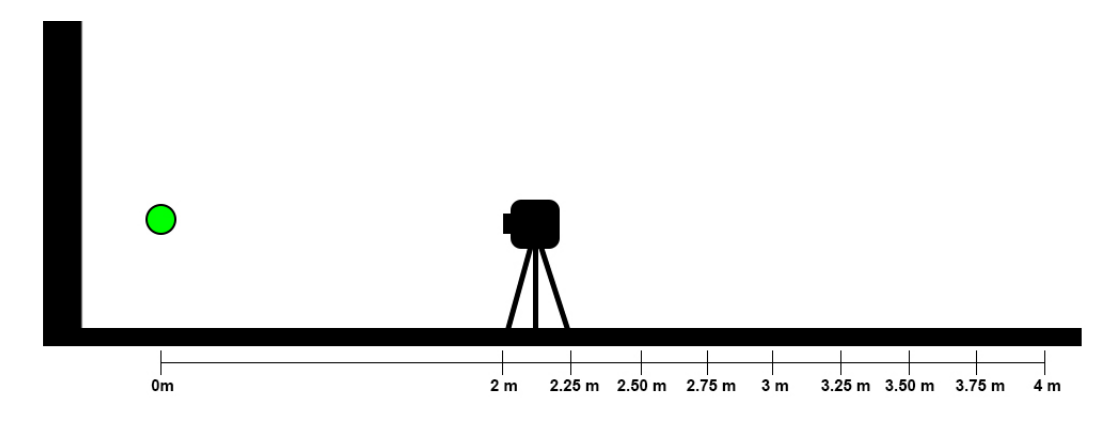

<span id="page-55-0"></span>Figure 4.12: Montaje experimento de medición.

### 4.3.2 Velocidad y aceleración

La prueba para verificar que la velocidad y aceleración sean correctas, se realizó con un montaje casi idéntico al de medición del marcador, pero en este experimento se ubica la pelota a cierta altura y luego se suelta (ver figura [4.13\)](#page-56-0). Se analizan los frames que se grabaron para comprobar que los datos sean correctos. El dato con el que podemos comparar los resultados es el de la gravedad, que es la aceleración que toma un objeto en caída libre vertical. Esto convierte a este experimento en un análisis de movimiento uniformemente acelerado. Al comprobar que la aceleración es correctamente medida, se supone que la velocidad tiene valores correctos también.

El experimento se realizó treinta veces por cada distancia especificada, y de cada lanzamiento se obtuvieron tres frames en los que se aprecia la caída del marcador. Esto quiere decir que se tienen tres puntos de posición del marcador, lo que permite que se calcule un solo valor de aceleración por cada lanzamiento. Con estos valores calculados se verifica que la aceleración medida por el programa sea la misma, al

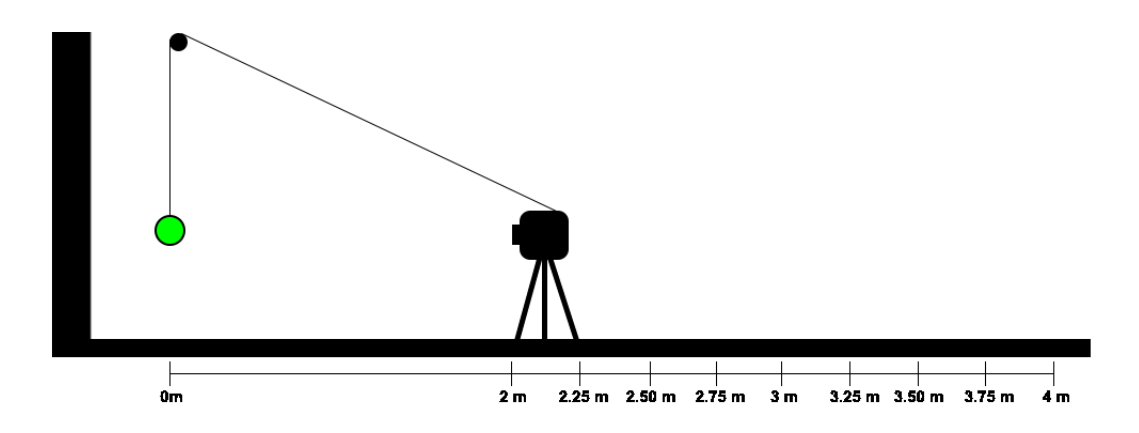

<span id="page-56-0"></span>Figure 4.13: Montaje para el experimento de velocidad y aceleración.

comprobar que coinciden, se procede a realizar un promedio de estos treinta valores por cada distancia especificada y se compara con el valor real de la gravedad (9810 mm/s<sup>2</sup>). En la sección de resultados se exponen los datos obtenidos de este experimento.

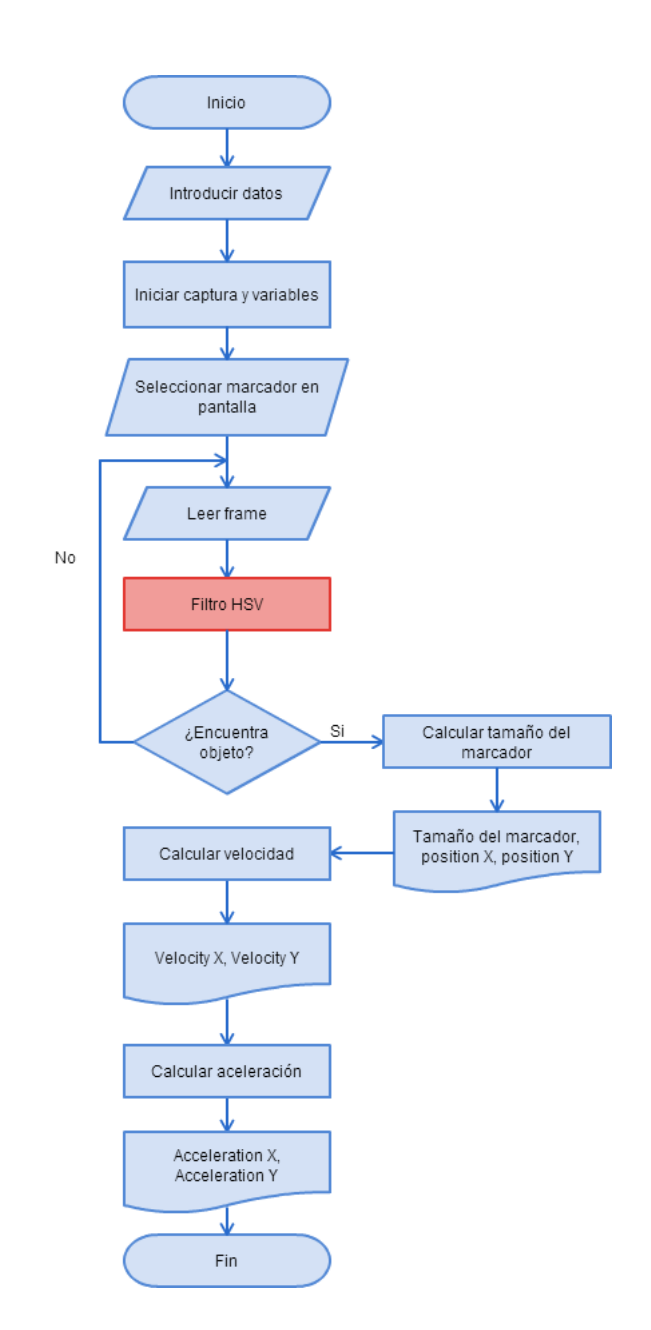

<span id="page-57-0"></span>Figure 4.14: Diagrama de flujo del programa desarrollado.

# <span id="page-58-0"></span>Capítulo 5. Resultados

En esta sección se muestran los distintos experimentos realizados para validar los datos medidos por el Software desarrollado y verificar que funciona correctamente y cumple con el objetivo planteado al inicio del proyecto.

# 5.1 Resultados de la calibración de la cámara

La cantidad de imágenes tomadas para el proceso de calibración, fue de 16 imágenes. A continuación se describen los resultados de calibración de las dos metodologías descritas en la sección [4.](#page-35-0)

## 5.1.1 MATLAB - Camera calibration toolbox

Luego de realizar los pasos descritos en la sección [4,](#page-35-0) el resultado de la longitud focal (fc), fue de 3.116 mm aproximadamente. Para realizar las mediciones pertinentes al proyecto, se asignó este valor de longitud focal a nuestro programa. Los demás valores mostrados en la calibración, no son de interés para el programa desarrollado hasta ahora.

### 5.1.2 OpenCV

El valor de la longitud focal  $(fx, fy)$  con este método fue de 3.19 mm. Los resultados entre ambos m´etodos son similares entre s´ı, esto nos dice que se puede utilizar cualquiera de los dos métodos y obtener un buen resultado de calibración.

# 5.2 Resultados de seguimiento de marcadores o tracking

Luego de realizar el análisis de uso de la detección de movimiento, de patrón o forma y de color, se optó por desarrollar un sistema de detección de color. La detección por color es un método de detección de marcadores muy útil en este tipo de sistemas por la facilidad del usuario de hacer uso de él. No necesita previo entrenamiento y se pueden crear las condiciones necesarias para que la detección sea correcta. Dentro de la detección de color, se escogió el espacio de color HSV, debido a que no se ve afectada la detección por pequeños cambios de iluminación, como pasaba con el espacio de color RGB.

En la sección [4,](#page-35-0) se habló de dos tipos de filtros utilizados para realizar el tracking del marcador. El primer filtro utilizado detecta muy bien los colores a corta distancia de la cámara (Hasta 2 m), pero a medida que la cámara se ubica a mayor distancia del objeto, el programa no es capaz de detectarlos y se˜nalarlos en pantalla.

Por esto, se buscó la segunda opción de filtrado, al probar el seguimiento del marcador con este filtro, se pudo observar que el programa desarrollado detecta mejor

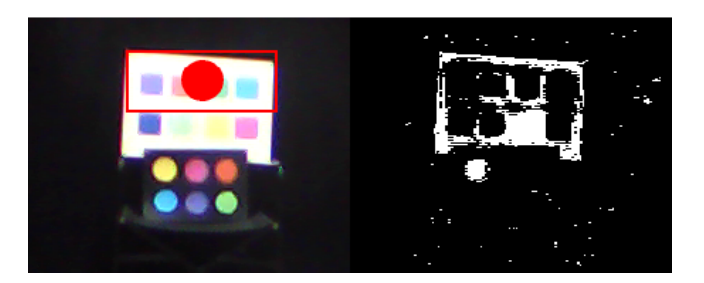

Figure 5.1: Prueba de seguimiento del color amarillo a 4 m de distancia del objeto sobre fondo blanco.

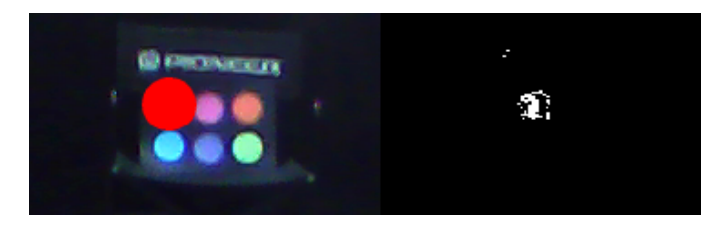

Figure 5.2: Prueba de seguimiento del color amarillo a 4 m de distancia del objeto sobre fondo negro.

 $\log$  colores a mayores distancias (Se probó hasta 4 m) en comparación con la función de rastreo que se aplicó anteriormente. Se comprobó que se realiza el tracking a la zona con más concentración del color que haya disponible en el escenario.

Se probó la detección de dos grupos de marcadores de diferentes colores del mismo tamaño. Un grupo de marcadores se colocó sobre un fondo blanco y el otro grupo sobre un fondo negro. Observando los distintos casos, se determinó que los colores que funcionan mejor con este programa son el amarillo y el verde brillante en un escenario con fondo negro. En las imágenes se puede notar la diferencia entre el uso de un fondo o el otro, y como el programa detecta el color con ayuda de la imagen binaria mostrada al lado de la imagen capturada por la webcam.

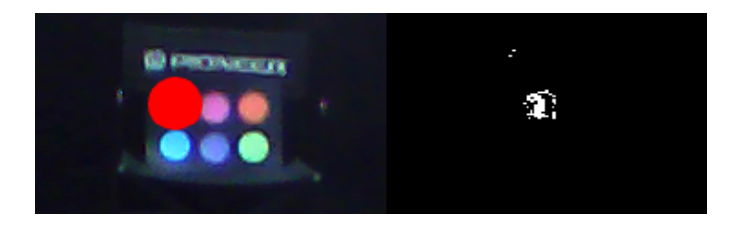

Figure 5.3: Prueba de seguimiento del color verde a 4 m de distancia del objeto.

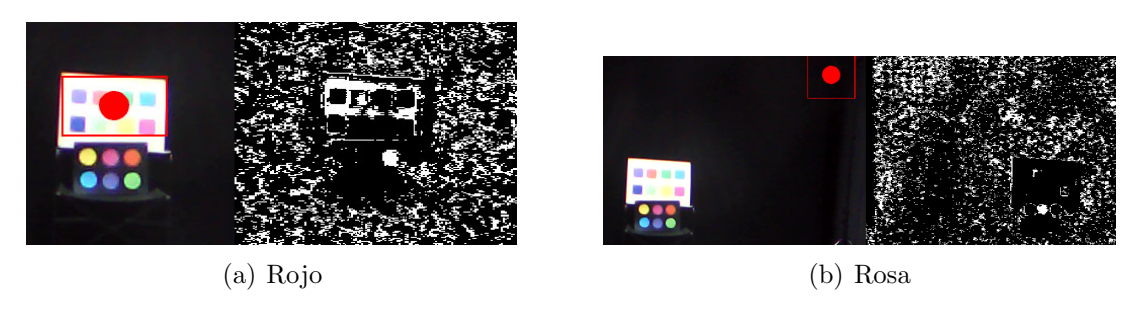

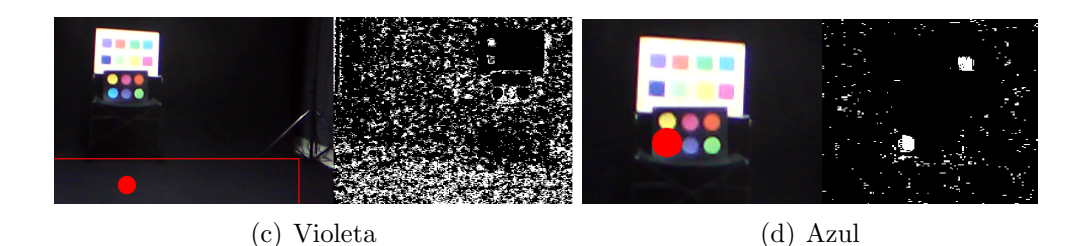

Figure 5.4: Prueba de seguimiento de diferentes colores a 4 m de distancia del objeto.

Se observa que al tener el marcador amarillo sobre fondo blanco, el programa confunde este fondo blanco con el color amarillo, pero al tenerlo sobre fondo negro, la detección es mucho mejor. El contraste en general es mucho mejor cuando el marcador está ubicado en un fondo negro, sobre todo con colores como el amarillo y el verde claro.

## 5.3 Resultados de medición del marcador

En el resultado de la prueba que se muestra a continuación, se muestra una pelota de tenis como marcador dentro de nuestro escenario especificado anteriormente en la figura [4.12.](#page-55-0)

El programa toma una captura de pantalla cada dos segundos, de esta manera es posible tener un intervalo uniforme para tomar cada muestra. Se tomaron 50 datos de medida del marcador, se promediaron y se compararon con la medida real del objeto utilizado como marcador.

El diámetro de la pelota de tenis, que en este experimento fue nuestro marcador, es de 65 mm. La tabla [5.1](#page-62-0) muestra los datos recolectados con su respectivo porcentaje de error y desviación estándar.

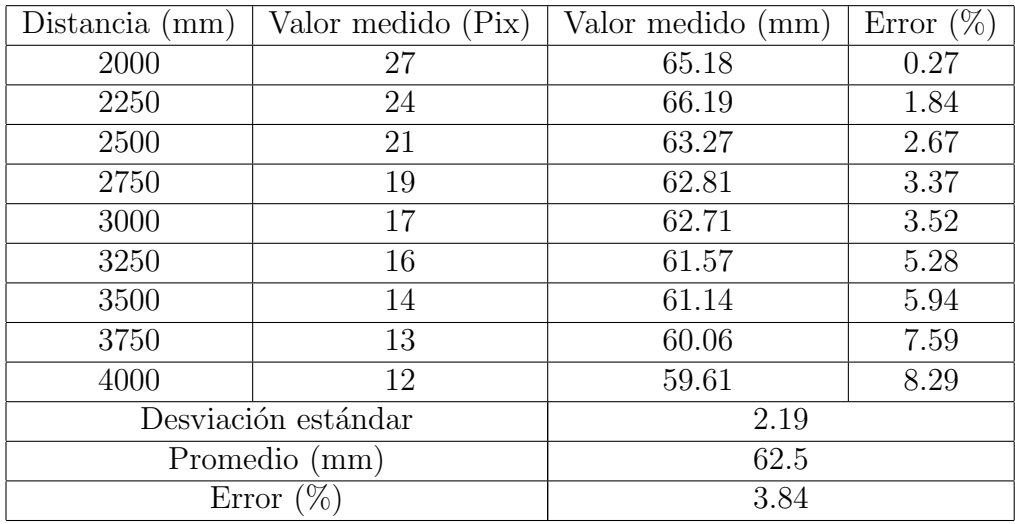

<span id="page-62-0"></span>Table 5.1: Datos obtenidos de la medición del marcador.

En la tabla [5.1](#page-62-0) se puede apreciar cómo al aumentar la distancia entre el objeto y la cámara, el error de medición va creciendo también. Esto se debe a que conforme la cámara se aleja, cada pixel equivale a más mm, por lo que al haber un error de medición de un solo pixel, provoca que el resultado en mm varíe notablemente. Las medidas tomadas en todas las distancias, no superan el 10

# 5.4 Resultados de medición de velocidad y aceleración

Al realizar la prueba experimental descrita en la sección de diseño y construcción, se obtuvieron los siguientes resultados de medición. Por cada caída de la pelota en la escena, la cámara logra capturar tres frames, con estos frames se calcula y verifica que la aceleración medida sea correcta y se compara con la medida real de la aceleración del marcador al caer (gravedad). En la tabla [5.2](#page-63-0) se muestran los resultados promedios de 30 lanzamientos realizados por cada distancia con su respectivo error y desviación estándar.

| Distancia (mm)                         | Valor medido promedio $\left(\text{mm}/\text{s}^2\right)$ | Error $(\%)$ |
|----------------------------------------|-----------------------------------------------------------|--------------|
| 2000                                   | 9981.84                                                   | 1.75         |
| 2250                                   | 9958.55                                                   | 1.51         |
| 2500                                   | 9931.116                                                  | 1.23         |
| 2750                                   | 10012.74                                                  | 2.07         |
| 3000                                   | 9623.809                                                  | 1.89         |
| 3250                                   | 9996.982                                                  | 1.91         |
| 3500                                   | 9925.05                                                   | 1.17         |
| 3750                                   | 9956.52                                                   | 1.49         |
| 4000                                   | 9793.043                                                  | 0.17         |
| Desviación estándar                    | 124.52                                                    |              |
| Promedio $\left(\frac{mm}{s^2}\right)$ | 9908.85                                                   |              |
|                                        | 1.01                                                      |              |

<span id="page-63-0"></span>Table 5.2: Datos obtenidos de la medición de aceleración.

Como se puede apreciar en la tabla [5.2](#page-63-0), la medición de la aceleración es muy

precisa, debido a que el error en las mediciones es menor al 5%.

# Capítulo 6. Discusión y Trabajo Futuro

# 6.1 Discusión

Observando los resultados obtenidos por este sistema para determinar posición, velocidad y aceleración, se puede concluir que los resultados son satisfactorios y cumplen con el objetivo del proyecto propuesto. Existe una limitación en la velocidad de captura de la cámara, si ésta fuera más rápida, se podría capturar más datos para el análisis del movimiento.

# 6.2 Trabajo futuro

Un aspecto para mejorar y reducir un poco más el porcentaje de error de la medida, es incluir en el sistema una forma de utilizar medidas conocidas en la escena para corregir la distancia que hay entre el lente de la cámara y el marcador. Para un pr´oximo proyecto, se podr´ıa almacenar los datos de una manera m´as sencilla para el usuario y con estos datos construir gráficas de movimiento.

# Capítulo 7. Conclusiones y Recomendaciones

En este trabajo se ha descrito el trabajo que se ha realizado hasta ahora en el desarrollo de un sistema fotogramétrico de bajo costo para el análisis de las variables cin´eticas de un atleta realizando el ejercicio de levantamiento de pesas. La velocidad de captura de la cámara utilizada limita la cantidad de frames capturados, por lo que se obtienen menos detalles del movimiento realizado. El escenario es ideal para este tipo de experimentos, en un futuro se iniciarán pruebas en un entorno menos controlado. Los resultados obtenidos en los experimentos de medición de tamaño del marcador son satisfactorios con el objetivo buscado al inicio del proyecto al tener un porcentaje de error del 3.84%. Lo mismo ocurre con los resultados de la medición de velocidad y aceleración, de los cuales se obtuvo un porcentaje de error del 1.01%. Se espera que este sistema se pueda continuar mejorando y que a la vez se pueda aplicar no solo en la halterofilia, sino en otros deportes y en el ámbito de la rehabilitación física también. Los resultados prelliminares de este proyecto fueron presentados en el CIIMA 2014 (Congreso Internacional de Ingeniería Mecatrónica y Automatización).

## Bibliography

- [1] Instituto de biomecánica de valencia. Accedido en 2015 http://www.ibv.org/es/.
- [2] The context recognition network toolbox (cnrt). Accedido en 2015 http://crnt.sourceforge.net/CRN Toolbox/Home.html, 2007.
- [3] Laboratorio de biomecánica digital biomed. Accedido en 2015 www.biomecanicadigital.com , 2007.
- [4] Y. Abdel-Aziz and H. Karara. Direct linear transformation from comparator coordinates into object space coordinates in close-range photogrammetry. Photogrammetric Engineering and Remote Sensing, 81:103–107, 2015.
- [5] S. Audet. Java wrappers. Accedido en 2015 https://github.com/saudet, 2012.
- [6] E. P. Baltsavias. A comparison between photogrammetry and laser scanning. ISPRS Journal of photogrammetry and Remote Sensing, 54:83–94, 1999.
- [7] D. Bannach, O. Amft, and P. Lukowicz. Rapid prototyping of activity recognition applications. IEEE Pervasive Computing, 7:22–31, 2008.
- [8] J. Barbero, V. Soto, and J. Granda. Diseño, desarrollo y validación de un sistema fotogramétrico para la valoración cinemática de la competición en deportes de equipo. European Journal of Human Movement, 13:145–160, 2005.
- <span id="page-67-0"></span>[9] G. Borenstein. Opencv for processing library. Accedido en 2013 https://github.com/atduskgreg/opencv-processing, 2012.
- <span id="page-67-1"></span>[10] J. Bouguet. Camera calibration toolbox for matlab. Accedido en 2015 http://www.vision.caltech.edu/bouguetj/calib\_doc, 2013.
- <span id="page-67-2"></span>[11] J. Bouguet. Camera calibration toolbox for matlab. description of the calibration parameters. Accedido en 2015 http://www.vision.caltech.edu/bouguetj/calib doc/htmls/parameters.html, 2013.
- [12] P. Cabezos and J. Cisneros. Fotogrametría con cámaras digitales convencionales y software libre. In Revista de Expresión Gráfica Arquitectónica, pages  $88-99$ , 2012.
- [13] J. Campos, P. Poletaev, A. Cuesta, C. Pablos, and J. Tébar. Estudio del mvimiento de arrancada en halterofilia durante ciclos de repeticiones de alta intensidad mediante análisis cinemático: Estudio de caso. European Journal of Human Movement, 12:39–45, 2004.
- [14] I. Colomina and P. Molina. Unmanned aerial systems for photogrammetry and remote sensing: A review. *ISPRS Journal of Photogrammetry and Remote Sens*ing, 92:79–97, 2014.
- [15] I. de Biomecánica de Valencia. Información técnica kinescan.
- [16] I. de Biomecánica de Valencia. Información técnica dinascan. Accedido en 2015 http://gestion.ibv.org/gestoribv/index.php/productos/descargables/430 ibv-dinascan/file.
- [17] I. A. C. F. H. C. de Indias. Sobrevuelo de 1938 en cartagena de indias, colombia, 1938.
- [18] U. N. del Nordeste. Cátedra de fotointerpretación: Principios de fotogrametría, 2012.
- [19] DeskShare. Conceptos b´asicos de color. Accedido en 2015 http://www.deskshare.com/lang/sp/help/fp/ColorBasics.aspx.
- <span id="page-68-1"></span>[20] O. dev team. Camera calibration with opencv, 2015.
- <span id="page-68-0"></span>[21] O. developers team: Itseez. About opencv. Accedido en 2015 http://opencv.org/about.html, 2014.
- [22] Y. Fang, Y. Li, W. Cui, and X. Ma. Application modes analysis of high resolution large plane array digital camera in space photogrammetry. Journal of Geomatics Science and Technology, 92:2, 2011.
- [23] A. S. for Photogrammetry and R. Sensing. American society for photogrammetry and remote sensing. Accedido en 2015 http://www.asprs.org, 2015.
- [24] J. Garhammer. Biomechanical profiles of olympic weightlifters. International Journal of Sports Biomechanics, 1:122–130, 1985.
- [25] K. Gianikellis, J. Pantrigo, and J. Tena. Diseño y desarrollo del paquete informático "biomsoft" que permite realizar análisis biomecánicos y evaluación de la motricidad humana normal y patológica. In Conferencia Internacional Sobre Deporte Adaptado. Málaga - Spain, 2003.
- [26] P. Gil, F. Torres, and F. Ortiz. Detección de objetos por segmentación multinivel combinada de espacios de color. Accedido en 2014 http://rua.ua.es/dspace/bitstream/10045/2179/1/Jornadas2004.pdf, 2004.
- [27] J. González. Distancia focal. comando fotográfico. Accedido en 2015 http://www.comandofotografico.com/2014/01/14/distancia-focal, 2014.
- [28] V. GOURGOULIS, N. AGGELOUSSIS, P. ANTONIOU, C. CHRISTO-FORIDIS, G. MAVROMATIS, and A. GARAS. Comparative 3-dimensional kinematic analysis of the snatch technique in elite male and female greek weightlifters. Journal of Strength and Conditioning Research, 16:359–366, 2002.
- [29] I. Grande, M. Meana, J. López, I. Tomé, and J. Aguado. Biomecánica del lanzamiento de peso: Estudio del modelo técnico individual. Medicina del deporte, 19:187–195, 2002.
- <span id="page-69-2"></span>[30] M. Grum. Stack exchange, fotography, how do i calculate the distance of an object in a photo. Accedido en 2014 http://photo.stackexchange.com/questions/12434/how-do-i-calculate-thedistance-of-an-object-in-a-photo, 2011.
- [31] E. Harbili. A gender-based kinematic and kinetic analysis of the snatch lift in elite weightlifters in 69-kg category. Journal of Sports Science and Medicine, 11:162–169, 2012.
- [32] M. Hassani and J. Carswell. Transition from analogue to digital photogrammetry. Advances in Remote Sensing, 1:66–70, 1992.
- [33] M. Hendrickx, V. D. Laet, G. V. Loon, B. Vanthuyne, H. Willems, G. Verstraeten, and R. Goossens. From space to place: using photogrammetry and its derived products for egyptian archaeology and geomorphology in the area of day al-barsha, middle egypt. In 34th Earsel Symposium, page 52, 2014.
- <span id="page-69-1"></span>[34] J. Hernández, H. Morita, M. Nakano, and H. Pérez. Detección y rastreo de movimiento humano basado en la estimación de vectores de movimiento. Revista Facultad de Ingeniería Universidad de Antioquia, 56:141-150, 2010.
- [35] X. Hinault. Javacv pro library documentation. Accedido en 2013 https://github.com/atduskgreg/opencv-processing, 2012.
- <span id="page-69-0"></span>[36] Q. HiTech. Qhm495lm web camera. Accedido en 2014 http://www.qhmpl.com/QHM495LM-Web-Camera.html, 2014.
- [37] R. Hugershoff. Handbuch Der Wissenschaftlichen und Angewandten Photographie, Volumen VII Photogrammetrie und Luftbildwesen. Julius Springer, 1930.
- [38] B. B. Italia. Bts elite. solución integral multifactorial para el análisis clínico del movimiento.
- [39] A. Kääb, W. Haeberli, and G. Gudmundsson. Analysing the creep of mountain permafrost using high precision aerial photogrammetry: 25 years of monitoring gruben rock glacier, swiss alps. Permafrost and Periglacial Processes, 8:409–426, 1997.
- [40] H. Karara. Handbook of non-topographic photogrammetry. American Society of Photogrammetry, 1979.
- [41] A. loi 1901. Kinovea. Accedido en 2015 http://www.kinovea.org/, 2004.
- [42] T. Luhmann. Close range photogrammetry for industrial applications. ISPRS Journal of Photogrammetry and Remote Sensing, 65:558–569, 2010.
- <span id="page-70-2"></span>[43] H. López. Proyecto fin de carrera. detección y seguimiento de objetos con cámaras en movimiento. Master's thesis, Universidad Autónoma de Madrid, 2011.
- <span id="page-70-0"></span>[44] A. Magre. Alexandre magre fotografía. estudio fotográfico. cartagena de indias, colombia. Accedido en 2014 http://www.alexandrefoto.com, 2014.
- $[45]$  J. Mallo. Análisis del rendimiento físico de los árbitros y árbitros asistentes durante la competición en el fútbol. Tesis de doctorado, Universidad Politécnica de Madrid, 2006.
- [46] J. Mallo, J. García-Aranda, and E. Navarro. Optimización del rendimiento de los árbitros de fútbol con ayuda del análisis biomecánico. Biomecánica, 12:97–103, 2005.
- [47] J. Mallo, J. García-Aranda, and E. Navarro. Análisis del rendimiento físico de los árbitros de fútbol durante partidos de competición oficial motricidad. European Journal of Human Movement, 17:25–39, 2006.
- [48] J. Mallo, J. García-Aranda, and E. Navarro. Análisis biomecánico aplicado a la valoración del rendimiento técnico del árbitro de fútbol. Accedido en 2015 http://cienciadeporte.eweb.unex.es/congreso/04%20val/pdf/C123.pdf.
- [49] J. Mallo and E. Navarro. Análisis biomecánico aplicado a la evaluación del rendimiento técnico de los árbitros y árbitros asistentes de fútbol. Revista Kronos, 14:123–130, 2009.
- <span id="page-70-1"></span>[50] S. Martínez. Proyecto fin de carrera. interacción con una cámara desde processing. Master's thesis, Universitat Politecnica de Catalunya, 2009.
- [51] E. L. Merritt. Analytical Photogrammetry. Pitman Publishing Corporation, 1958.
- [52] miste ocu. El origen de la fotogrametría en colombia. Accedido en 2015 http://myslide.es/documents/el-origen-de-la-fotogrametria-encolombia.html, 2015.
- [53] H. Mitchell and I. Newton. Medical photogrammetric measurement: overview and prospects. ISPRS Journal of Photogrammetry and Remote Sensing, 56:286– 294, 2002.
- [54] J. Montero, F. Parra, E. Parrilla, E. Medina, J. L´opez, R. Moreno, A. Castelli, and I. Bermejo. Kinescan/ibv v11: Valoración biomecánica en tiempo real. Revista de Biomecánica. Instituto de biomecánica de Valencia, 59:35–38, 2013.
- [55] J. Muñoz, J. Villada, and J. Giraldo. Exergames: una herramienta tecnológica para la actividad física. Rev Med de Ris,  $19:126-130$ ,  $2013$ .
- [56] J. M. noz, O. Henao, and J. López. Sistema de rehabilitación basado en el uso de análisis biomecánico y videojuegos mediante el sensor kinect. Tecno. Lógicas., Edición Especial, pages  $43-54$ , 2013.
- [57] T. C. of Photogrammetric Training Curtin University. History of photogrammetry. Accedido en 2015 https://spatial.curtin.edu.au/local/docs/HistoryOfPhotogrammetry.pdf, 2008.
- [58] T. Ono, S. Akamatsu, and S. Hattori. A long range photogrammetric method with orthogonal projection model, 2004.
- [59] P. Patias. Medical imaging challenges photogrammetry. ISPRS Journal of Photogrammetry and Remote Sensing, 56:295–310, 2002.
- [60] A. Pesci, M. Fabris, D. Conforti, F. Loddo, P. Baldi, and M. Anzidei. Integration of ground-based laser scanner and aerial digital photogrammetry for topographic modelling of vesuvio volcano. Journal of Volcanology and Geothermal Research, 162:123–138, 2007.
- <span id="page-71-0"></span>[61] Processing.org. Processing. Accedido en 2013 http://www.processing.org, 2001.
- [62] M. Pérez. Blog del fotógrafo, distancia focal de objetivos y lentes. Accedido en 2015 http://www.blogdelfotografo.com/distancia-focal-de-objetivos-y-lentes, 2011.
- <span id="page-71-1"></span>[63] P. Roncagliolo. Ejemplo práctico de función de segmentación de color utilizando la distancia de mahalanobis. Accedido en 2015 http://www2.elo.utfsm.cl/ $\epsilon$ lo328/PDI14 EjemploMahalanobis.pdf.
- [64] K. Saad, A. Colombo, A. Ribeiro, and S. Joao. Reliability of photogrammetry in the evaluation of the postural aspects of individuals with structural scoliosis. Journal of bodywork and movement therapies, 16:210–216, 2012.
- [65] C. Sanz. RAZONAMIENTO EVIDENCIAL DINAMICO. Un Método de Clasificación aplicado al Análisis de Imágenes Hiperespectrales. Capítulo 4. Clasificación y reconocimiento de patrones. Tesis de doctorado, Universidad Nacional de La Plata, 2002.
- [66] H. H. Schmid. Application of photogrammetry to three-dimensional geodesy. Transactions American Geophysical Union, 50:4–12, 1969.
- [67] A. Setia. Photogrametry for non-conact measurement of deflection. Master's thesis, Department of Civil Engineering of the Indian Institute of Technology Delhi, 2010.
- [68] T. Shenk. Introduction to Photogrammetry. The Ohio State University. Department of Civil and Environmental Engineering and Geodetic Science, 2070 Neil Ave., Columbus, OH 43210, 2005.
- [69] D. Shiffman. Chapter 16: Example 16-11: Simple color tracking. Accedido en 2015 http://www.learningprocessing.com/examples/chapter-16/example-16-11, 2008.
- [70] P. Stone. Maple worksheets on enhancing maple's colours. Accedido en 2015 http://www.peterstone.name/Maplepgs/colours.html.
- [71] A. Torres. Análisis biomecánico de la esgrima mediante sistemas optoelectrónicos de análisis de movimiento. estudio de caso: deportista de alto rendimiento. Revista Ingeniería Biomédica. Escuela de Ingeniería de Antioquia, 2:30–39, 2007.
- [72] N. USA. Understanding focal length. Accedido en 2015 http://www.nikonusa.com/en/Learn-And-Explore/Article/g3cu6o2o/understanding-focal-length.html, 2015.
- [73] E. Velloso, A. Bulling, and H. Gellersen. Towards qualitative assessment of weight lifting exercises using body-worn sensors. In InProceedings of the 13th international conference on Ubiquitous computing, pages 587–588, 2011.
- [74] A. Walford. What is photogrammetry? Accedido en 2014 http://www.photogrammetry.com, 2007.
- [75] L. Wang, D. Zhang, J. Liang, and X. Liao. Method of detection for complex surfaces based on industrial close-range photogrammetry. Advanced Materials Research, Engineering and Manufacturing Technologies in Industry, 787:944– 946, 2013.
- [76] Wikipedia. Albrecht meydenbauer. Accedido en 2015 http://es.wikipedia.org/wiki/Albrecht\_Meydenbauer, 2013.
- [77] Wikipedia. Estereoscopía. Accedido en 2015 http://es.wikipedia.org/wiki/Estereoscop%C3%ADa, 2014.
- [78] Wikipedia. Image sensor format. Accedido en 2014 http://en.wikipedia.org/wiki/Image\_sensor\_format, 2014.
- [79] Wikipedia. Modelo de color cmyk. Accedido en 2014 http://es.wikipedia.org/wiki/Modelo de color CMYK, 2014.
- [80] Wikipedia. Modelo de color hsv. Accedido en 2014 http://es.wikipedia.org/wiki/Modelo de color HSV, 2014.
- [81] Wikipedia. Daguerrotipo. Accedido en 2015 http://es.wikipedia.org/wiki/Daguerrotipo, 2015.
- [82] Wikipedia. Gaspard-félix tournachon. Accedido en 2015 http://es.wikipedia.org/wiki/Gaspard-F%C3%A9lix Tournachon, 2015.
- [83] Wikipedia. Joseph nicéphore niépce. Accedido en 2015 http://es.wikipedia.org/wiki/Joseph\_Nic%C3%A9phore\_Ni%C3%A9pce, 2015.
- [84] Wikipedia. Louis daguerre. Accedido en 2015 http://es.wikipedia.org/wiki/Louis Daguerre, 2015.
- [85] Wikipedia. Rgb. Accedido en 2015 http://es.wikipedia.org/wiki/RGB, 2015.
- [86] Wikipedia. Stereoscope. Accedido en 2015 http://en.wikipedia.org/wiki/Stereoscope, 2015.